# **BAB IV**

# **IMPLEMENTASI DAN EVALUASI**

#### **4.1. Implementasi Sistem**

Tahap implementasi sistem ini merupakan tahap pembuatan aplikasi yang disesuaikan dengan perancangan dan desain yang telah dibuat. Sehingga akan menghasilkan suatu aplikasi yang sesuai dengan kebutuhan dan dapat memudahkan pengguna dalam proses penggajian pada UMKM Sablon Garment Surabaya.

# **4.1.1. Kebutuhan Perangkat Keras dan Perangkat Lunak**

Prosses pembuatan aplikasi penggajian ini dibutuhkan perangkat lunak dan perangkat keras yaitu. Tabel 4. 1 Perangkat yang dibutuhkan

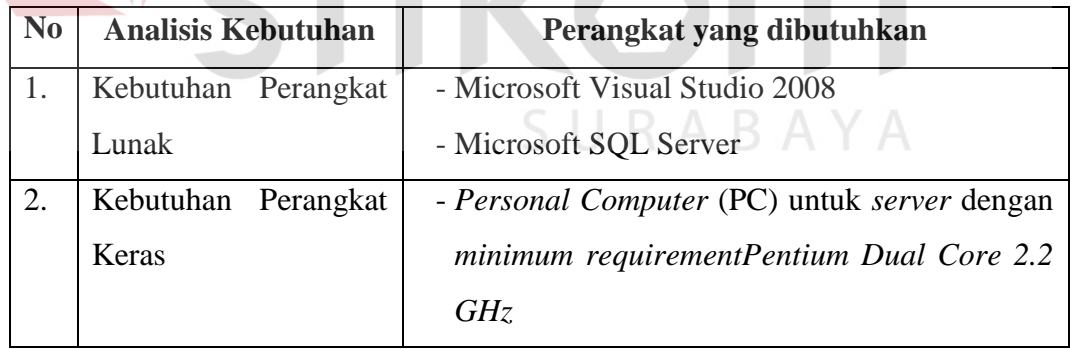

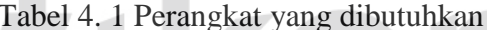

## **4.2. Uji Coba Sistem**

Pada tahap ini proses uji coba sistem sangat dibutuhkan karena digunakan untuk menyesuaikan rancangan atau desain yang telah dibuat dengan aplikasi yang akan digunakan. Sehingga input dan output akan sesuai dengan perencanaan dan kebutuhan pengguna.

# **4.2.1.Uji Coba** *Form* **Utama**

*Form* utama merupakan menu utama setelah mengisi username dan password. *Form* utama digunakan untuk menampilkan *form-form* yang digunakan pada aplikasi penggajian ini.

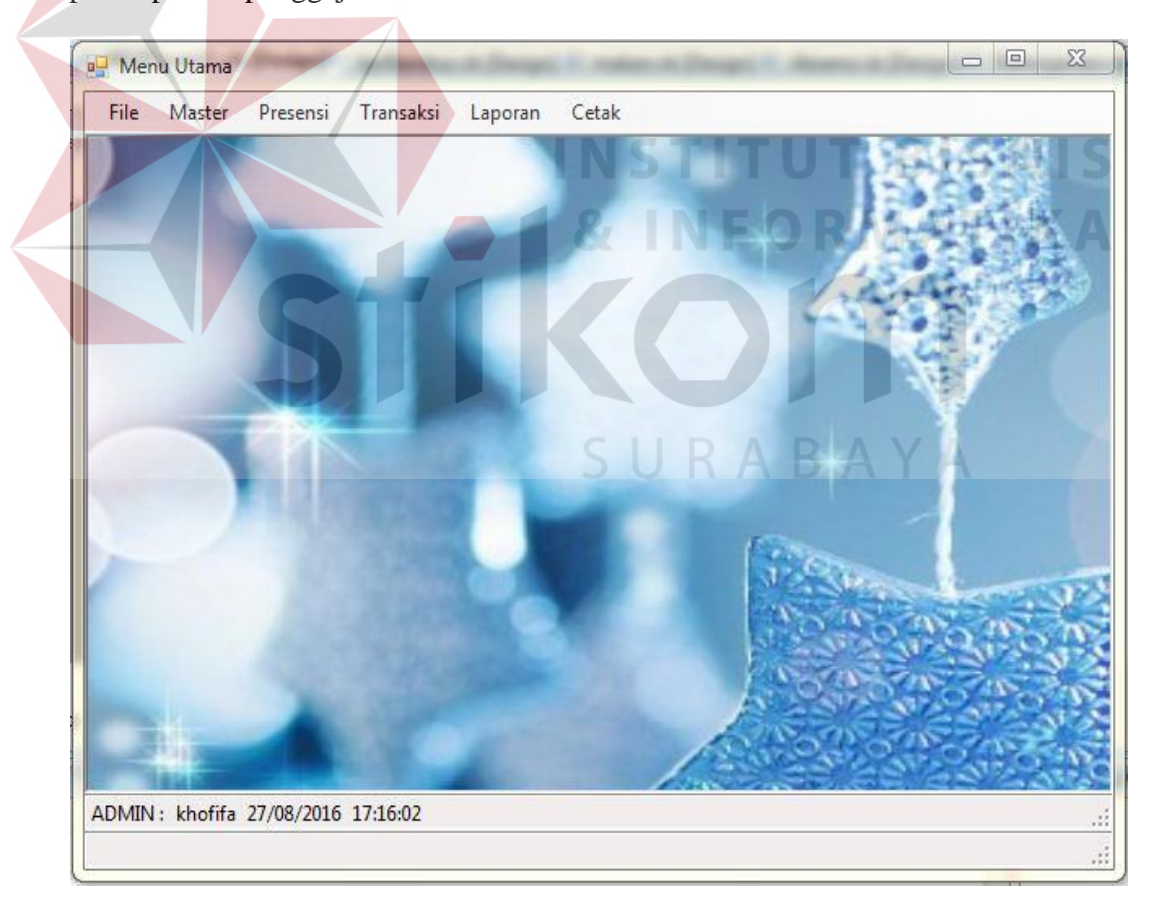

Gambar 4. 1 Tampilan *Form* Utama

| No. | Tujuan            | Input         | Output Diarapkan  | <b>Output Sistem</b> |
|-----|-------------------|---------------|-------------------|----------------------|
| 1.  | Menampilkan       | Login sebagai | Tampil<br>form    | Menampilkan form     |
|     | form              | bagian        | peminjaman dan    | peminjaman<br>dan    |
|     | peminjaman dan    | keuangan      | penggajian        | form penggajian      |
|     | form penggajian   |               |                   |                      |
| 2.  | Menampilkan       | Login sebagai | Tampil<br>menu    | Menampilkan          |
|     | master,<br>menu   | administrasi  | master, presensi, | menu<br>master,      |
|     | presensi,<br>form | kepegawaian.  | lembur,<br>form   | presensi,<br>form    |
|     | lembur, laporan   |               | laporan dan cetak | lembur laporan dan   |
|     | dan cetak         |               |                   | cetak                |
| 3.  | Menampilkan       | Login sebagai | Tampil<br>form    | Menampilkan          |
|     | menu presensi     | presensi      | presensi          | menu presensi        |
| 4.  | Menampilkan       | Login sebagai | Tampil<br>menu    | Menampilkan          |
|     | seluruh form      | admin khusus  | master, presensi, | menu<br>master,      |
|     |                   |               | menu transaksi,   | absensi, transaksi,  |
|     |                   |               | laporan dan cetak | laporan dan cetak    |

Tabel 4. 2 Hasil Uji Coba *Form* Utama

**4.2.2. Uji Coba** *Form* **Master Kota**

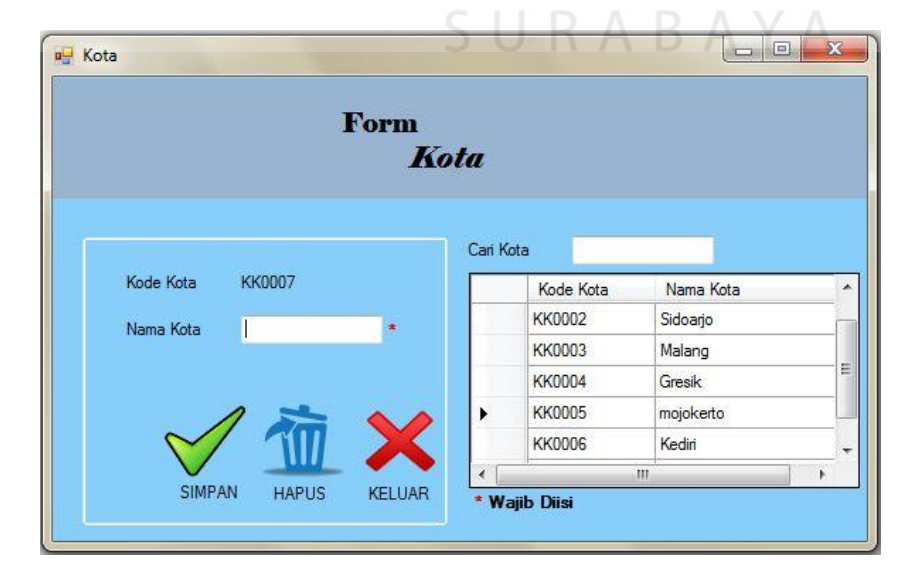

Gambar 4. 2 Tampilan Master Kota

*Form* kota berisi tentang proses simpan data kota, proses merubah data kota, dan proses penghapusan data kota. Tampilan *form* kota seperti pada gambar 4.2

Proses simpan data kota dapat dilihat pada Gambar 4.3, dimana pengguna mengisikan nama kota, kemudian pilih *icon* simpan maka akan muncul informasi data telah tersimpan dan pilih *button* ok. Data kota akan otomatis tersimpan dalam *database.*

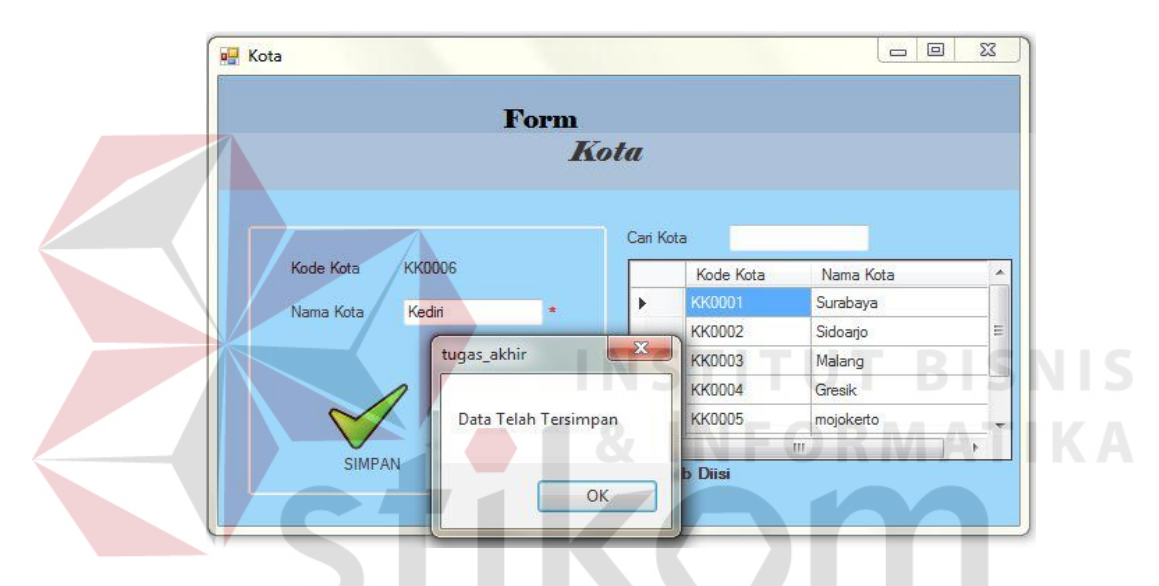

Gambar 4. 3 Tampilan Simpan Master Kota

Proses merubah dapat dilakukan dengan cara pilih tabel data yang akan dirubah, kemudian pilih *icon* simpan maka akan muncul informasi apakah anda ingin merubah data dan pilih *button* ok. *Form* ubah master kota dapat dilihat pada Gambar 4.4.

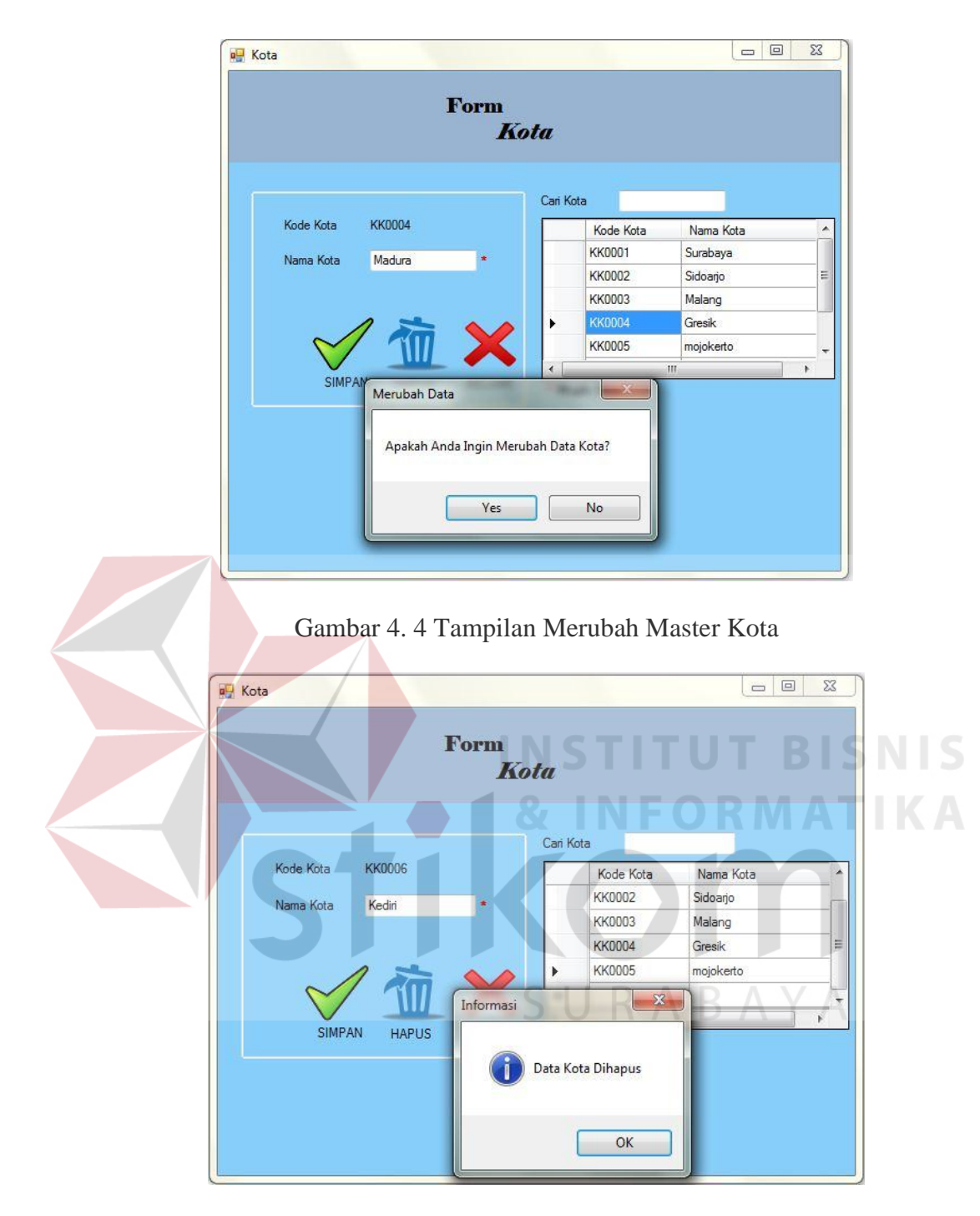

Gambar 4. 5 Tampilan Hapus Master Kota

Proses hapus dapat dilakukan dengan cara pilih tabel data yang akan dihapus, kemudian pilih *icon* hapus maka akan muncul informasi data kota dihapus dan pilih *button* ok. *Form* hapus data kota dapat dilihat pada Gambar 4.5.

| N <sub>o</sub> | Tujuan      | <b>Input</b>        | Output Diharapkan   | <b>Output Sistem</b> |
|----------------|-------------|---------------------|---------------------|----------------------|
| 1.             | Simpan atau | Memasukkan nama     | 1. Tampil informasi | Pada gambar          |
|                | tambah data | kota pada form      | data tersimpan.     | 4.3 data             |
|                | kota        | master kota         | 2. Tampil data kota | berhasil             |
|                |             | kemudian pilih      | yang                | disimpan di          |
|                |             | icon simpan.        | ditambahkan         | tabel kota.          |
|                |             |                     | pada tabel kota.    |                      |
| 2.             | Ubah data   | Pilih tabel kota,   | Tampil informasi    | Pada gambar          |
|                | kota        | data akan muncul    | ingin merubah data  | 4.4 data             |
|                |             | pada kolom,         | dan data kota       | berhasil             |
|                |             | kemudian menekan    | berhasil diubah.    | diubah.              |
|                |             | icon simpan setelah |                     |                      |
|                |             | mengubah data       |                     |                      |
|                |             | kota.               |                     |                      |
| 3              | Menghapus   | Pilih tabel kota,   | Tampil informasi    | Pada gambar          |
|                | data kota   | kemudian data       | data dihapus dan    | 4.5 data             |
|                |             | muncul pada         | data kota berhasil  | berhasil             |
|                |             | kolom, kemudian     | dihapus.            | dihapus.             |
|                |             | menekan <i>icon</i> |                     |                      |
|                |             | hapus.              |                     |                      |

Tabel 4. 3 Proses Uji Coba *Form* Kota

# **4.2.3. Uji Coba** *Form* **Master Bagian**

*Form* kota berisi tentang proses simpan data kota, proses merubah data kota, dan proses penghapusan data kota. Tampilan *form* bagian seperti pada gambar 4.6

|              |              |   | Form   | <b>Bagian</b>                 |             |              |
|--------------|--------------|---|--------|-------------------------------|-------------|--------------|
| Kode Bagian  | <b>B0005</b> |   |        | Cari Bagian<br>Kode<br>Bagian | Nama Bagian | Nominal Gaji |
| Nama Bagian  |              | ¥ | ٠      | B0001                         | Potong      | 50000        |
| Nominal Gaji |              | ٠ |        | B0002                         | Desain      | 80000        |
|              |              |   |        | B0003                         | Sablon      | 70000        |
|              |              |   |        | B0004                         | Bordir      | 60000        |
|              |              |   | $\ast$ |                               |             |              |
|              |              |   | k      |                               | m           |              |

Gambar 4. 6 Tampilan Master Bagian

Proses simpan data bagian dapat dilihat pada Gambar 4.7, dimana pengguna mengisikan nama bagian dan nominal gaji, kemudian pilih *icon* simpan maka akan muncul informasi data telah tersimpan dan pilih *button* ok. Data bagian akan otomatis tersimpan dalam *database.*

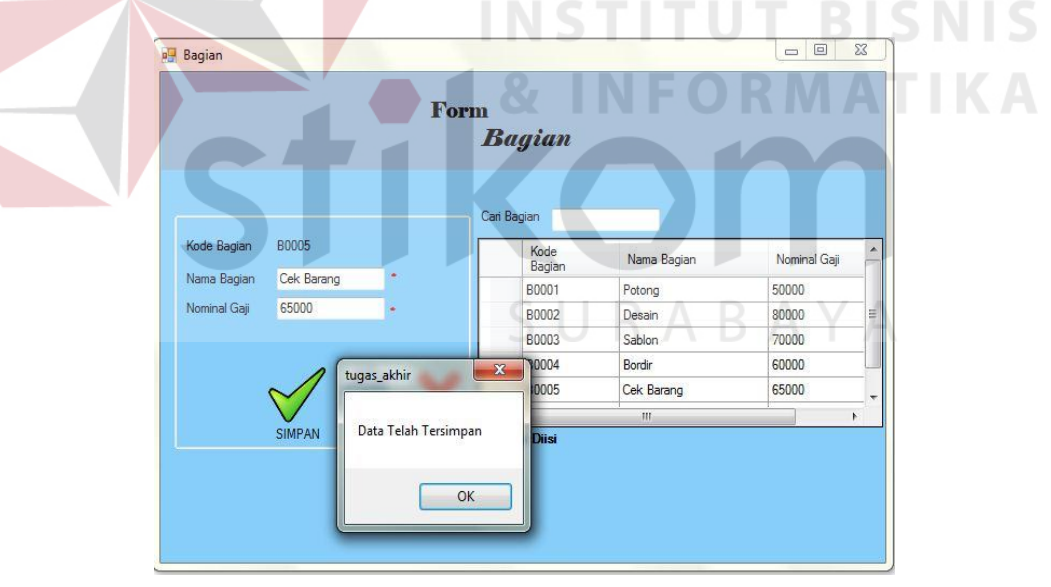

Gambar 4. 7 Tampilan Simpan Master Bagian

Proses merubah dapat dilakukan dengan cara pilih tabel data bagian yang akan dirubah, kemudian pilih *icon* simpan maka akan muncul informasi apakah anda ingin merubah data dan pilih *button* ok. *Form* ubah data bagian dapat dilihat pada Gambar 4.8.

|              |               |                                 | <b>Form</b> | <b>Bagian</b>                 |             |              |
|--------------|---------------|---------------------------------|-------------|-------------------------------|-------------|--------------|
| Kode Bagian  | <b>B0004</b>  |                                 |             | Cari Bagian<br>Kode<br>Bagian | Nama Bagian | Nominal Gaji |
| Nama Bagian  | Bordin        | ۰                               |             | <b>B0001</b>                  | Potong      | 50000        |
| Nominal Gaji | 65000         | ٠                               |             | <b>B0002</b>                  | Desain      | 80000        |
|              |               |                                 |             | <b>B0003</b>                  | Sablon      | 70000        |
|              |               |                                 |             | <b>B0004</b>                  | Bordin      | 60000        |
|              |               | Merubah Data                    |             |                               |             |              |
|              |               |                                 |             |                               | Ш           |              |
|              | <b>SIMPAN</b> | Apakah Anda Ingin Merubah Data? |             |                               |             |              |

Gambar 4. 8 Tampilan Ubah Master Bagian

Proses hapus dapat dilakukan dengan cara pilih tabel data bagian yang akan dihapus, kemudian pilih *icon* hapus maka akan muncul informasi data bagian dihapus dan pilih *button* ok. *Form* hapus data bagian dapat dilihat pada Gambar 4.9. **IS Bagian**  $\overline{\mathbb{Z}}$ **AVA** Form **Bagian** Kode **BOODS** Kode<br>Bagian .<br>Nama Bagian Nominal Gaji Cek Barang Nama Bagian B0001 Potong 50000  $\overline{N}$ al Gaji 65000 **B0002** Desain 80000 B0003 Sablon 70000 B0004 Bordin 60000 Informasi TII HAPUS SIMPAN Data Dihapus  $\begin{array}{|c|c|c|}\n\hline\n&\mathsf{OK}\n\end{array}$ 

Gambar 4. 9 Tampilan Hapus Master Bagian

| Tabel 4. 4 Hasil Uji Coba Form Bagian |  |  |  |  |
|---------------------------------------|--|--|--|--|
|---------------------------------------|--|--|--|--|

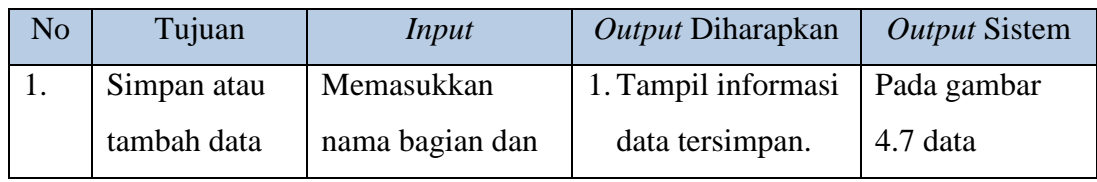

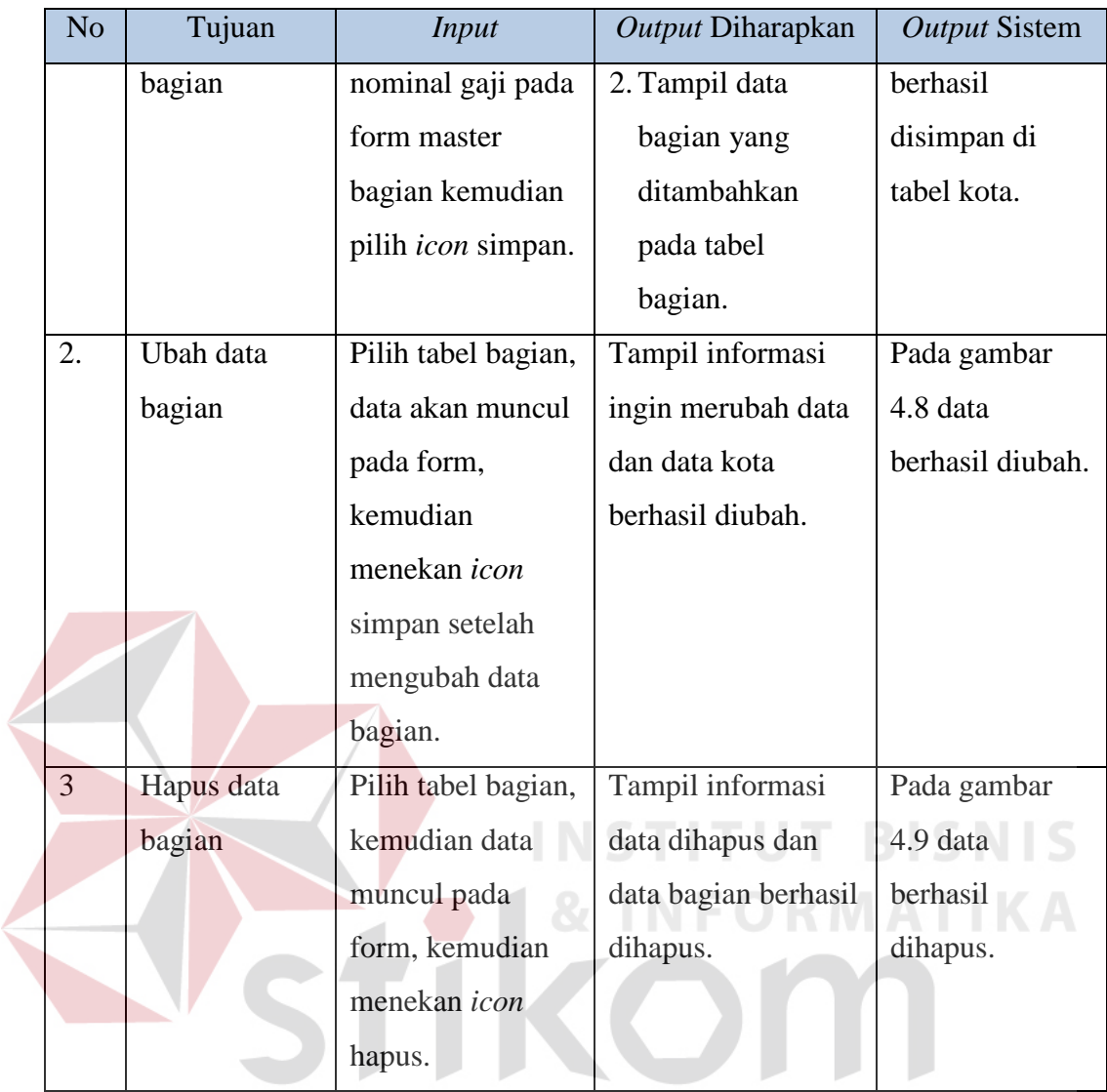

# **4.2.4. Uji Coba** *Form* **Master Tarif Tunjangan Makan**

*Form* tarif tunjangan makan berisi tentang proses simpan data tunjangan makan, proses merubah data tunjangan makan, dan proses penghapusan data tunjangan makan. Tampilan *form* tunjangan makan seperti pada gambar 4.10

SURABAYA

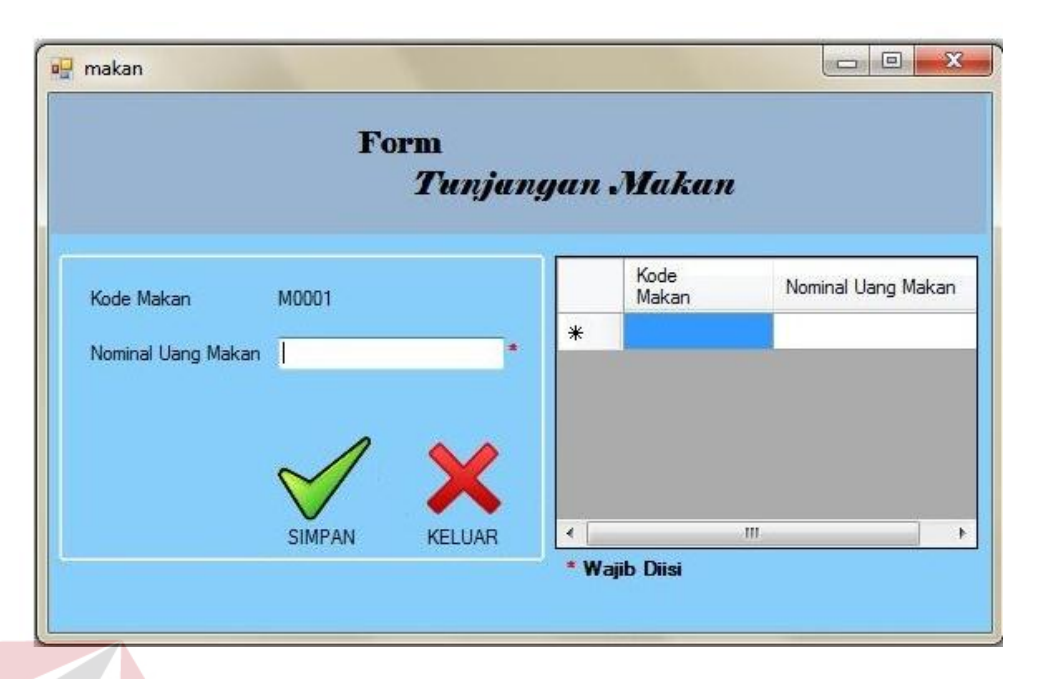

Gambar 4. 10 Tampilan *Form* Tarif Tunjangan makan

Proses merubah dapat dilakukan dengan cara pilih tabel data tunjangan makan yang akan dirubah, kemudian pilih *icon* simpan maka akan muncul informasi apakah anda ingin merubah data dan pilih *button* ok. *Form* ubah data dapat dilihat pada Gambar 4.11.

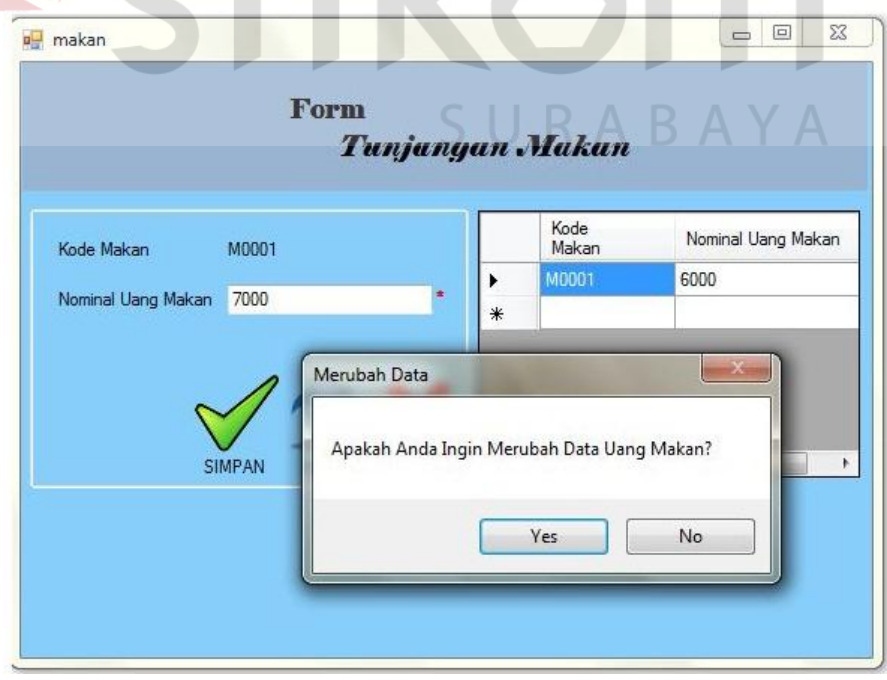

Gambar 4. 11 Tampilan Merubah *Form* Tarif Tunjangan makan

| N <sub>o</sub> | Tujuan    | Input                      | Output Diharapkan  | <b>Output Sistem</b> |
|----------------|-----------|----------------------------|--------------------|----------------------|
| 1.             | Ubah data | Pilih tabel                | Tampil informasi   | Gambar 4.11          |
|                | tunjangan | tunjangan makan,           | ingin merubah data | data tunjangan       |
|                | makan     | data akan muncul           | dan data tunjangan | makan berhasil       |
|                |           | pada kolom,                | makan berhasil     | diubah.              |
|                |           | kemudian pilih             | diubah.            |                      |
|                |           | <i>icon</i> simpan setelah |                    |                      |
|                |           | mengubah data              |                    |                      |
|                |           | tunjangan makan.           |                    |                      |

Tabel 4. 5 Hasil Uji Coba *Form* Tarif Tunjangan makan

# **4.2.5. Uji Coba** *Form* **Master Tarif Lembur**

*Form* tarif lembur berisi tentang proses simpan tarif lembur, proses merubah tarif lembur, dan proses penghapusan tarif lembur. Tampilan *form* tarif lembur seperti pada gambar 4.12

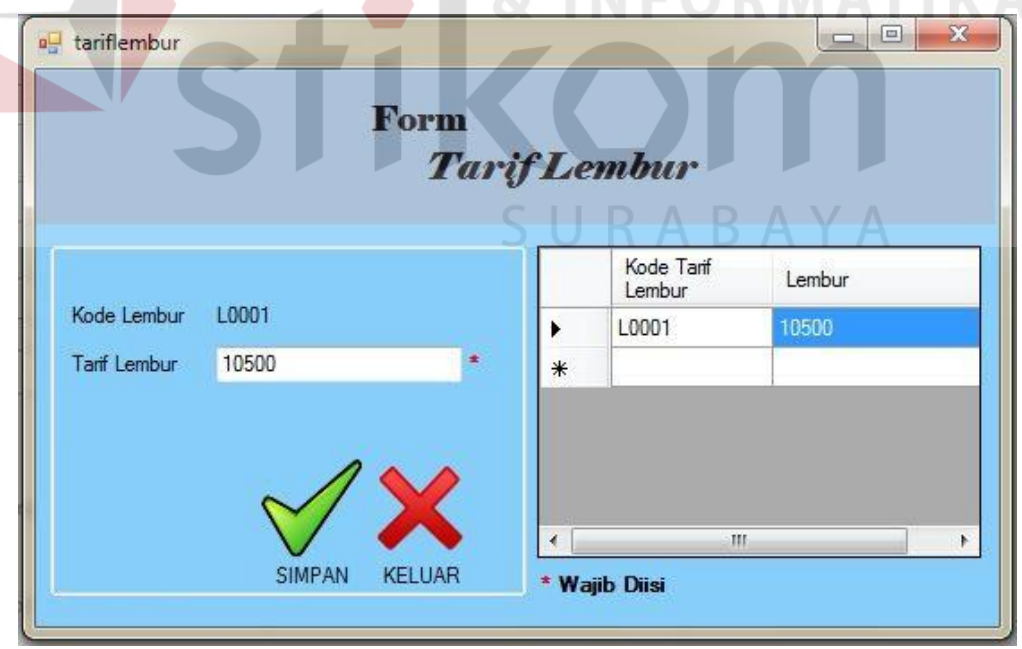

Gambar 4. 12 Tampilan *Form* Tarif Lembur

Proses merubah dapat dilakukan dengan cara pilih tabel tarif lembur yang akan dirubah, kemudian pilih *icon* simpan maka akan muncul informasi apakah anda ingin merubah data dan pilih *button* ok. *Form* ubah data tarif lembur dapat dilihat pada Gambar 4.13.

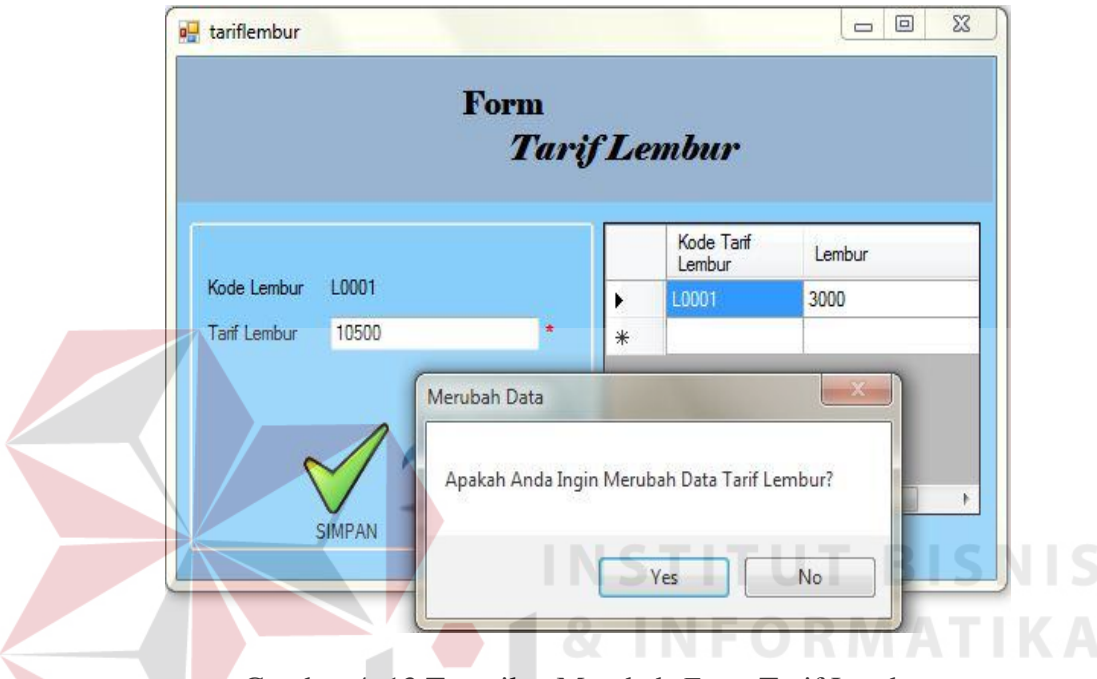

Gambar 4. 13 Tampilan Merubah *Form* Tarif Lembur

|  |  |  | Tabel 4. 6 Hasil Uji Coba Form Tarif Lembur |  |
|--|--|--|---------------------------------------------|--|
|  |  |  |                                             |  |

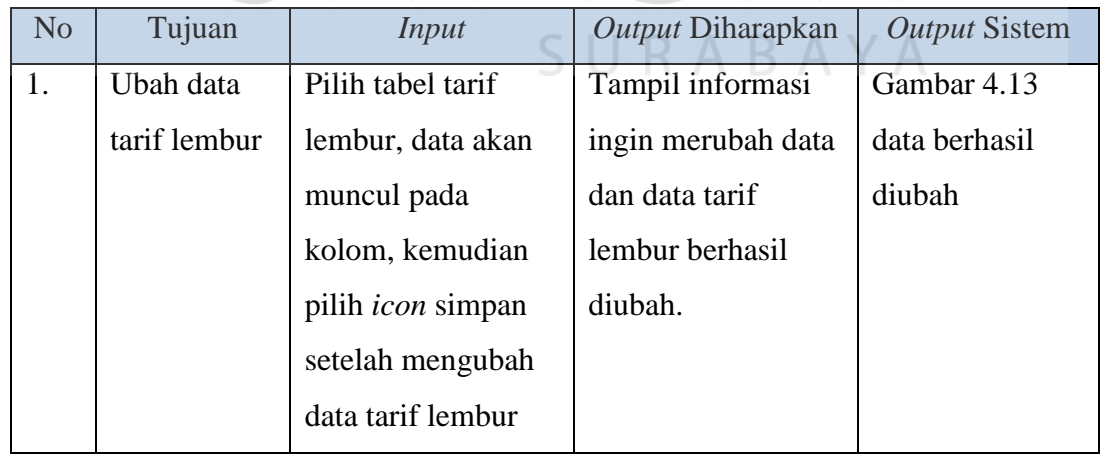

## **4.2.6. Uji Coba** *Form* **Master Karyawan**

*Form* karyawan berisi tentang proses simpan data karyawan, proses merubah data karyawan, dan proses penghapusan data karyawan. Tampilan *form* karyawan seperti pada gambar 4.14

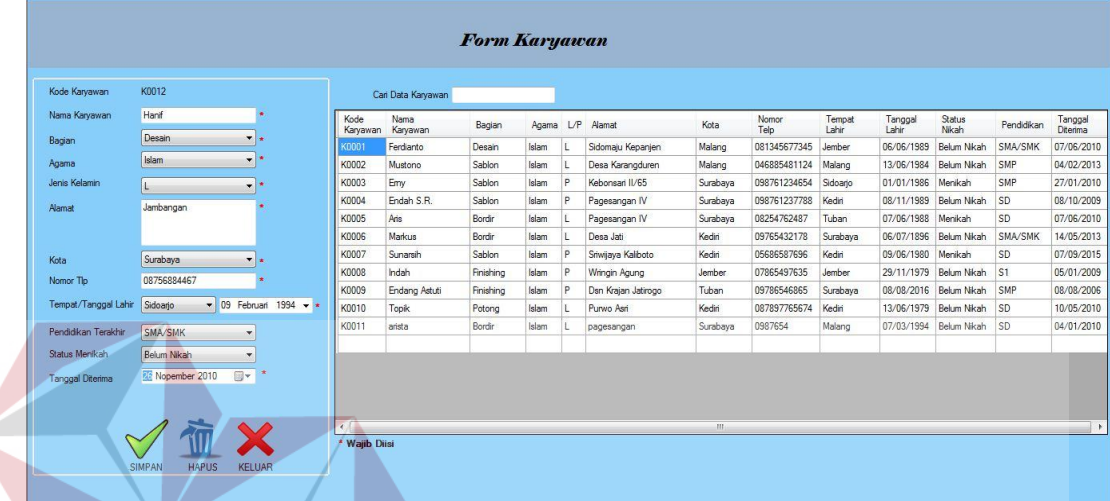

#### **BISNIS** Gambar 4. 14 Tampilan *Form* Karyawan

Proses simpan data karyawan dapat dilakukan dengan mengisikan nama karyawan, bagian, agama, jenis kelamin, alamat, kota, nomor tlp, tempat/tanggal lahir, pendidikan terakhir, status menikah dan tanggal diterima, kemudian pilih *icon* simpan maka akan muncul informasi data telah tersimpan dan pilih *button* ok. Data karyawan akan otomatis tersimpan dalam *database.* Proses simpan data karyawan dapat dilihat pada Gambar 4.15

|                         |                                            |                                        |                  |                      | <b>Form Karyawan</b>    |           |   |                     |          |               |                 |                   |                    |                |                     |
|-------------------------|--------------------------------------------|----------------------------------------|------------------|----------------------|-------------------------|-----------|---|---------------------|----------|---------------|-----------------|-------------------|--------------------|----------------|---------------------|
| Kode Karvawan           | K0012                                      |                                        |                  | Cari Data Karvawan   |                         |           |   |                     |          |               |                 |                   |                    |                |                     |
| Nama Karyawan           | Hanf                                       |                                        | Kode<br>Karvawan | Nama<br>Karvawan     | Bagian                  | Agama L/P |   | Alamat              | Kota     | Nomor<br>Telo | Tempat<br>Lahir | Tanggal<br>I ahir | Status<br>Nkah     | Pendidikan     | Tanggal<br>Diterima |
| Bagian                  | Desain                                     | $\mathbf{v}$ $\mathbf{r}$              | K0001            | Ferdianto            | Desain                  | Islam     |   | Sidomaju Kepanjen   | Malang   | 081345677345  | Jember          | 06/06/1989        | Belum Nikah        | SMA/SMK        | 07/06/2010          |
| Agama                   | Islam                                      | $\bullet$                              | K0002            | Mustono              | Sablon                  | Islam     |   | Desa Karanoduren    | Malang   | 046885481124  | Malang          | 13/06/1984        | Belum Nikah        | SMP            | 04/02/2013          |
| Jenis Kelamin           |                                            | $\cdot$ $\cdot$                        | K0003            | Emv                  | Sablon                  | Islam     | P | Kebonsan II/65      | Surabava | 098761234654  | Sidoario        | 01/01/1986        | Menkah             | SMP            | 27/01/2010          |
| Alamat                  | Jambangan                                  |                                        | K0004            | Endah S.R.           | Sablon                  | Islam     | b | Pagesangan IV       | Surabaya | 098761237788  | Kediri          | 08/11/1989        | Belum Nikah        | <b>SD</b>      | 08/10/2009          |
|                         |                                            |                                        | K0005            | Aris                 | <b>Bordin</b>           | Islam     |   | Pagesangan IV       | Surabaya | 08254762487   | Tuban           | 07/06/1988        | Menikah            | <b>SD</b>      | 07/06/2010          |
|                         |                                            |                                        | K0006            | Markus               | Bordin                  | Islam     |   | Desa Jati           | Kediri   | 09765432178   | Surabaya        | 06/07/1896        | Belum Nikah        | SMA/SMK        | 14/05/2013          |
| Kota                    | Surabava                                   | $\mathbf{v}$ $\mathbf{r}$              | K0007            | Sunarsih             | Sablon                  | Islam     | P | Sriwijaya Kaliboto  | Kediri   | 05686587696   | Kediri          | 09/06/1980        | Menikah            | <b>SD</b>      | 07/09/2015          |
|                         |                                            | ٠                                      | <b>K0008</b>     | Indah                | Finishing               | Islam     | b | Wringin Agung       | Jember   | 07865497635   | Jember          | 29/11/1979        | <b>Belum Nikah</b> | S <sub>1</sub> | 05/01/2009          |
| Nomor Tlo               | 08756884467                                |                                        | K0009            | Endang Astuti        | Finishing               | Islam     | b | Dsn Krajan Jatirogo | Tuban    | 09786546865   | Surabaya        | 08/08/2016        | Belum Nikah        | SMP            | 08/08/2006          |
| Tempat/Tanggal Lahir    | Sidoario                                   | $\bullet$ 09 Februari 1994 $\bullet$ * | K0010            | <b>Topk</b>          | Potong                  | Islam     |   | Purwo Asri          | Kediri   | 087897765674  | Kediri          | 13/06/1979        | Belum Nikah        | <b>SD</b>      | 10/05/2010          |
| Pendidikan Terakhir     | SMA/SMK                                    | $\mathbf{r}$                           | K0011            | arista               | Bordin                  | Islam     |   | pagesangan          | Surabava | 0987654       | Malang          | 07/03/1994        | Belum Nikah        | <b>SD</b>      | 04/01/2010          |
| Status Menikah          | Belum Nikah                                | $\cdot$                                | tugas_akhir      |                      | $\overline{\mathbf{x}}$ | slam      |   | Jambangan           | Surabaya | 08756884467   | Sidoarjo        | 09/02/1994        | <b>Belum Nikah</b> | SMA/SMK        | 26/11/2010          |
| <b>Tanggal Diterima</b> | 26 Nopember 2010<br><b>HAPUS</b><br>SIMPAN | ×<br>$\mathbb{R}$ .<br><b>KELUAR</b>   |                  | Data Telah Tersimpan | OK                      |           |   |                     | m.       |               |                 |                   |                    |                |                     |

Gambar 4. 15 Tampilan Simpan *Form* Karyawan

Proses merubah dapat dilakukan dengan cara pilih tabel data karyawan yang akan dirubah, kemudian pilih *icon* simpan maka akan muncul informasi apakah anda ingin merubah data dan pilih *button* ok. Proses merubah data master karyawan dapat dilihat pada Gambar 4.16.

|                        |                                                                        |                                |                                        | <b>Form Karyawan</b> |       |     |                     |          |               |                 |                  |                 |                |                     |
|------------------------|------------------------------------------------------------------------|--------------------------------|----------------------------------------|----------------------|-------|-----|---------------------|----------|---------------|-----------------|------------------|-----------------|----------------|---------------------|
| Kode Karyawan          | K0012                                                                  |                                | Cari Data Karyawan                     |                      |       |     |                     |          |               |                 |                  |                 |                |                     |
| Nama Karvawan          | Hanif<br>$\star$                                                       | <b>Kode</b><br>Karyawan        | Nama<br>Karyawan                       | Bagian               | Agama | UP  | Alamat              | Kota     | Nomor<br>Telp | Tempat<br>Lahir | Tanggal<br>Lahir | Status<br>Nikah | Pendidikan     | Tanggal<br>Diterima |
| Bagian                 | Desain<br>V x                                                          | K0001                          | Ferdianto                              | Desain               | Islam | IL. | Sidomaju Kepanjen   | Malang   | 081345677345  | Jember          | 06/06/1989       | Belum Nikah     | SMA/SMK        | 07/06/2010          |
| Agama                  | Islam<br>$\bullet$ *                                                   | K0002                          | Mustono                                | Sablon               | Islam |     | Desa Karangduren    | Malang   | 046885481124  | Malang          | 13/06/1984       | Belum Nikah     | SMP            | 04/02/2013          |
| Jenis Kelamin          | $\frac{1}{2}$<br>ı.                                                    | K0003                          | Emy                                    | Sablon               | Islam | P   | Kebonsari II/65     | Surabava | 098761234654  | Sidoario        | 01/01/1986       | Menikah         | SMP            | 27/01/2010          |
| Alamat                 | Kebonsari                                                              | <b>K0004</b>                   | Endah S.R.                             | Sablon               | Islam | Þ   | Pagesangan IV       | Surabava | 098761237788  | Kediri          | 08/11/1989       | Belum Nikah     | SD             | 08/10/2009          |
|                        |                                                                        | K0005                          | Aris                                   | Bordin               | Islam |     | Pagesangan IV       | Surabaya | 08254762487   | Tuban           | 07/06/1988       | Menikah         | SD             | 07/06/2010          |
|                        |                                                                        | <b>K0006</b>                   | Markus                                 | Bordin               | Islam |     | Desa Jati           | Kediri   | 09765432178   | Surabava        | 06/07/1896       | Belum Nikah     | SMA/SMK        | 14/05/2013          |
| Kota                   | Surabava<br>$T_{\pm}$                                                  | K0007                          | Sunarsih                               | Sablon               | Islam | P   | Sriwijaya Kaliboto  | Kediri   | 05686587696   | Kediri          | 09/06/1980       | Menikah         | <b>SD</b>      | 07/09/2015          |
| Nomor Tlp              | 08756884467                                                            | <b>K0008</b>                   | Indah                                  | Finishing            | Islam | P   | Wringin Agung       | Jember   | 07865497635   | Jember          | 29/11/1979       | Belum Nikah     | S <sub>1</sub> | 05/01/2009          |
|                        |                                                                        | K0009                          | Endang Astuti                          | Finishing            | Islam | p   | Dsn Kraian Jatirogo | Tuban    | 09786546865   | Surabava        | 08/08/2016       | Belum Nikah     | SMP            | 08/08/2006          |
| Tempat/Tanggal Lahir   | 09 Februari 1994 - *<br>Sidoario<br>$\bullet$                          | K0010                          | Tooik                                  | Potona               | Islam |     | Purwo Asri          | Kediri   | 087897765674  | Kediri          | 13/06/1979       | Belum Nikah     | <b>SD</b>      | 10/05/2010          |
| Pendidikan Terakhir    | <b>SMA/SMK</b><br>$\overline{\mathbf{v}}$                              | K0011                          | arista                                 | Bordin               | Islam |     | pagesangan          | Surabava | 0987654       | Malang          | 07/03/1994       | Belum Nikah     | <b>SD</b>      | 04/01/2010          |
|                        |                                                                        | K0012                          | Hanti                                  | Desain               | Islam |     | Jambangan           | Surabaya | 08756884467   | Sidoario        | 09/02/1994       | Belum Nikah     | SMA/SMK        | 26/11/2010          |
| Status Menikah         | Belum Nikah<br>۰                                                       |                                | Merubah Data                           |                      | $-25$ |     |                     |          |               |                 |                  |                 |                |                     |
| <b>Tanggal Dterima</b> | ×<br>间v<br>26 Nooember 2010<br>SIMPAN<br><b>HAPUS</b><br><b>KELUAR</b> | $\left  \cdot \right $<br>* W. | Apakah Anda Ingin Merubah Data?<br>Yes | No                   |       |     |                     | m.       |               |                 |                  |                 |                |                     |

Gambar 4. 16 Tampilan Merubah Data Karyawan

Proses hapus dapat dilakukan dengan cara pilih tabel data karyawan yang akan dihapus, kemudian pilih *icon* hapus maka akan muncul informasi data karyawan dihapus dan pilih *button* ok. Proses hapus data master karyawan dapat dilihat pada Gambar 4.17.

| Kode Karyawan        | K0012                                              |                  | Cari Data Karyawan |              |           |          |                     |          |               |                 |                    |                        |                |                     |
|----------------------|----------------------------------------------------|------------------|--------------------|--------------|-----------|----------|---------------------|----------|---------------|-----------------|--------------------|------------------------|----------------|---------------------|
| Nama Karyawan        | Hanif<br>×                                         | Kode<br>Karvawan | Nama<br>Karyawan   | Bagian       | Agama L/P |          | Alamat              | Kota     | Nomor<br>Telo | Tempat<br>Lahir | Tanggal<br>Lahir   | Status<br>Nikah        | Pendidikan     | Tanggal<br>Diterima |
| Bagian               | Desain<br>$T_{\rm B}$                              | K0001            | Ferdianto          | Desain       | Islam     |          | Sidomaiu Kepanien   | Malang   | 081345677345  | Jember          | 06/06/1989         | Belum Nikah            | SMA/SMK        | 07/06/2010          |
| Agama                | Islam<br>$\bullet$                                 | K0002            | Mustono            | Sablon       | Islam     |          | Desa Karangduren    | Malang   | 046885481124  | Malang          | 13/06/1984         | Belum Nikah            | SMP            | 04/02/2013          |
| Jenis Kelamin        | l e<br>$\blacktriangledown$                        | K0003            | Emy                | Sablon       | Islam     | Þ        | Kebonsari II/65     | Surabava | 098761234654  | Sidoario        | 01/01/1986 Menikah |                        | SMP            | 27/01/2010          |
| Alamat               | Kebonsari                                          | K0004            | Endah S.R.         | Sablon       | Islam     | İ.       | Pagesangan IV       | Surabaya | 098761237788  | Kediri          | 08/11/1989         | Belum Nikah            | <b>SD</b>      | 08/10/2009          |
|                      |                                                    | K0005            | Aris               | Bordin       | Islam     |          | Pagesangan IV       | Surabava | 08254762487   | Tuban           | 07/06/1988         | Menikah                | <b>SD</b>      | 07/06/2010          |
|                      |                                                    | K0006            | Markus             | Bordin       | Islam     |          | Desa Jati           | Kediri   | 09765432178   | Surabava        | 06/07/1896         | Belum Nikah            | SMA/SMK        | 14/05/2013          |
| Kota                 | Surabaya<br>$\mathbf{v}$<br>l e                    | K0007            | Sunarsh            | Sablon       | Islam     | p        | Sriwijaya Kaliboto  | Kediri   | 05686587696   | Kediri          | 09/06/1980         | Menikah                | <b>SD</b>      | 07/09/2015          |
| Nomor Tlo            | 08756884467<br>в                                   | K0008            | Indah              | Finishing    | Islam     | <b>P</b> | Wringin Agung       | Jember   | 07865497635   | <b>Jember</b>   | 29/11/1979         | Belum Nikah            | S <sub>1</sub> | 05/01/2009          |
|                      |                                                    | K0009            | Endang Astuti      | Finishing    | Islam     | Þ        | Dsn Krajan Jatirogo | Tuban    | 09786546865   | Surabaya        | 08/08/2016         | Belum Nikah            | SMP            | 08/08/2006          |
| Tempat/Tanggal Lahir | $\bullet$ 09 Februari 1994 $\bullet$ *<br>Sidoario | K0010            | Topik              | Potong       | Islam     |          | Purwo Asri          | Kediri   | 087897765674  | Kediri          |                    | 13/06/1979 Belum Nikah | <b>SD</b>      | 10/05/2010          |
| Pendidikan Terakhir  | <b>SMA/SMK</b><br>٠                                | K0011            | arista             | Bordin       | Islam     |          | pagesangan          | Surabaya | 0987654       | Malang          |                    | 07/03/1994 Belum Nikah | <b>SD</b>      | 04/01/2010          |
| Status Menikah       |                                                    |                  |                    | $\mathbf{x}$ |           |          |                     |          |               |                 |                    |                        |                |                     |
|                      | Belum Nikah<br>$\overline{\phantom{a}}$            | Informasi        |                    |              |           |          |                     |          |               |                 |                    |                        |                |                     |
| Tanggal Diterima     | ٠<br>Fv<br>26 Nopember 2010                        |                  |                    |              |           |          |                     |          |               |                 |                    |                        |                |                     |
|                      |                                                    |                  |                    |              |           |          |                     |          |               |                 |                    |                        |                |                     |
|                      |                                                    |                  | Data Telah Dihapus |              |           |          |                     |          |               |                 |                    |                        |                |                     |

Gambar 4. 17 Tampilan Hapus Data Karyawan

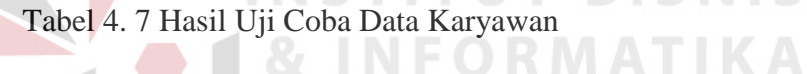

 $\mathbf{r}$ 

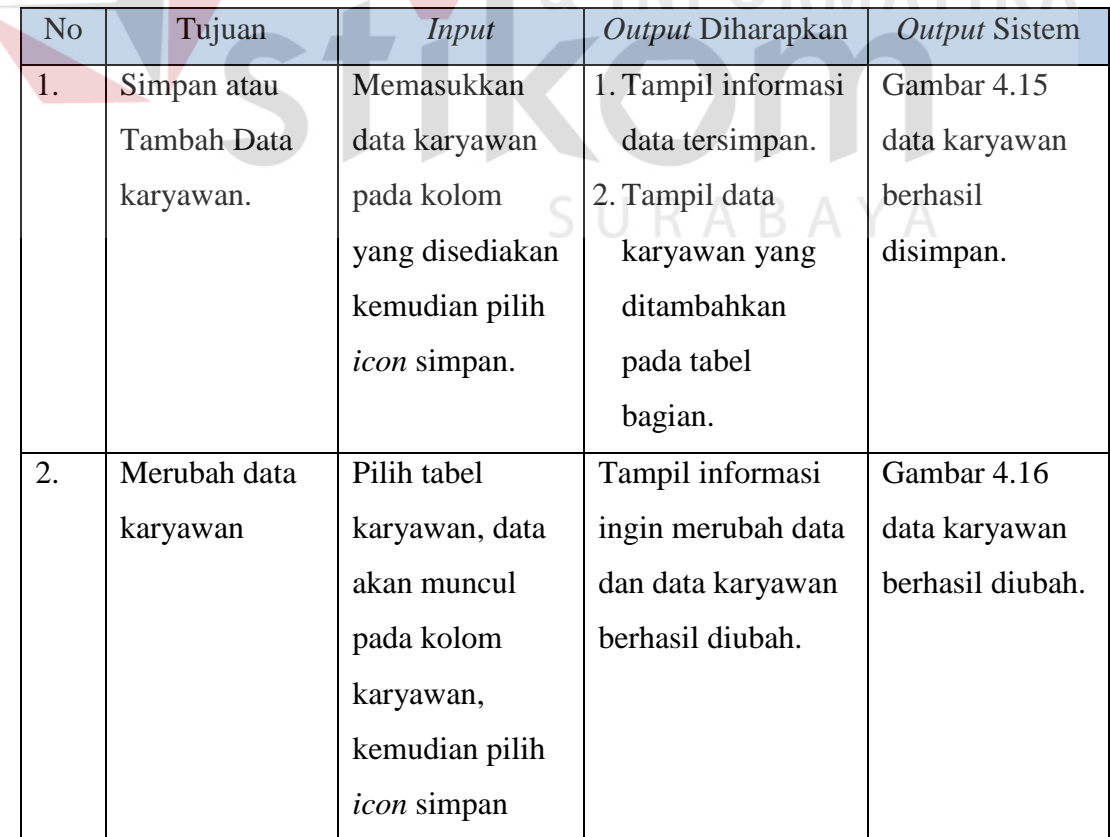

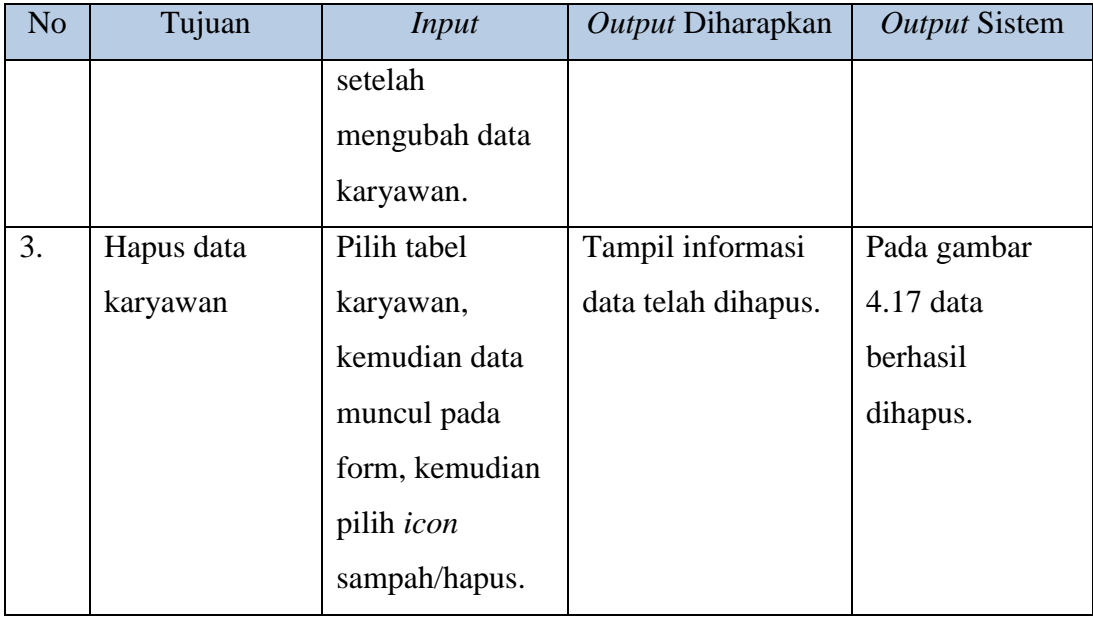

# **4.2.7. Uji Coba** *Form* **Presensi**

Form presensi berisi tentang proses absen masuk dan absen pulang karyawan dengan memasukkan kode karyawan terlebih dahulu kemudian karyawan dapat melakukan absen masuk dan absen pulang berdasarkan jam pulang dan jam masuk yang telah ditentukan oleh perusahaan. Di dalam *form* ini terdapat 3 jenis keterangan yakni keterangan tidak masuk jika karyawan tidak melakukan absen pada jam yang telah ditentukan, keterangan ijin jika karyawan melakukan absen pulang kurang dari jam yang telah ditentukan, keterangan masuk jika karyawan absen pada jam yang telah ditentukan.

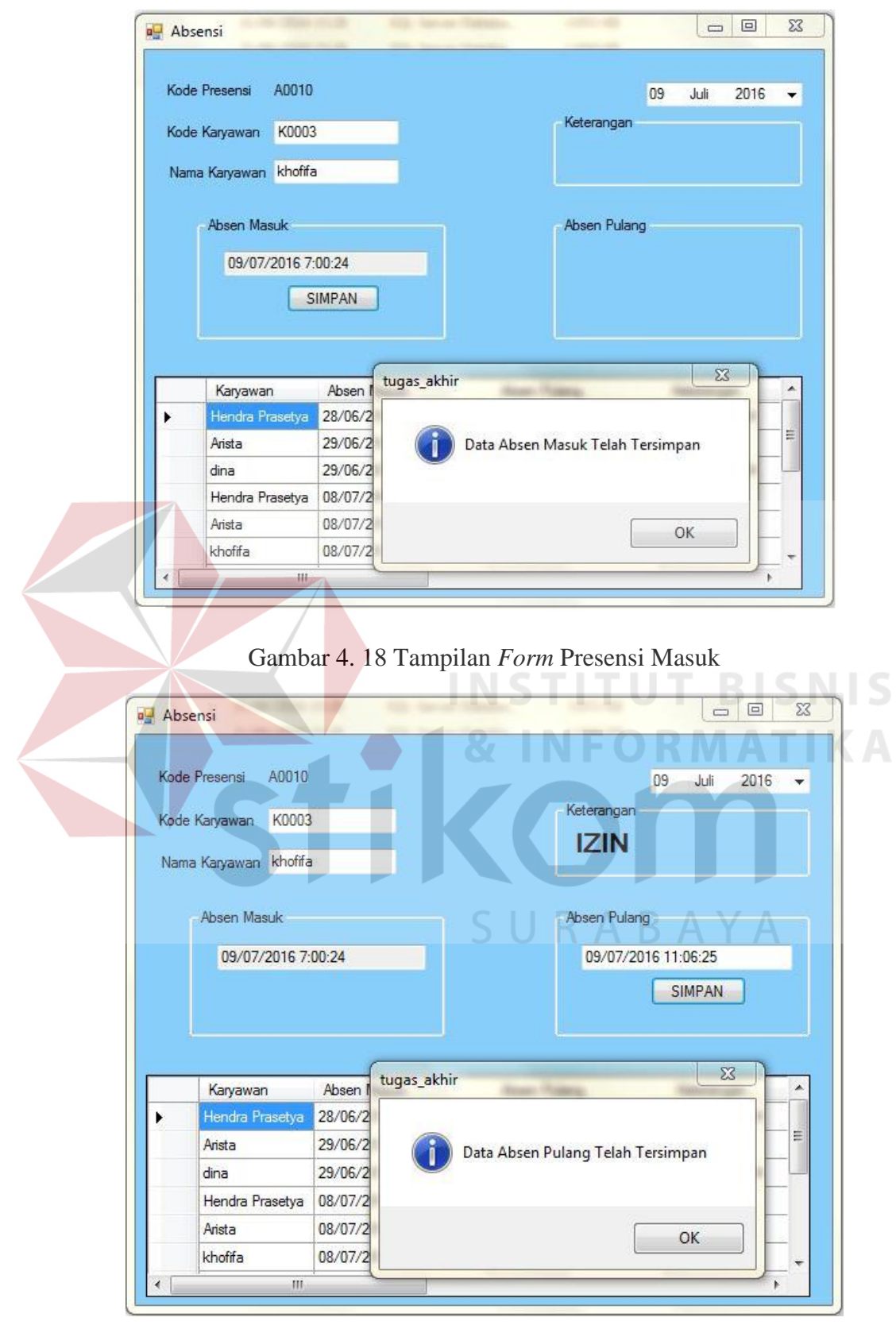

Gambar 4. 19 Tampilan *Form* Presensi Pulang

| N <sub>o</sub> | Tujuan             | Input         | Output Diharapkan | Output Sistem   |
|----------------|--------------------|---------------|-------------------|-----------------|
| 1.             | <b>Absen Masuk</b> | Memasukkan    | Muncul informasi  | Pada gambar     |
|                |                    | kode karyawan | data absen masuk  | 4.18 Data absen |
|                |                    | dan melakukan | telah tersimpan   | masuk           |
|                |                    | absen masuk   |                   | tersimpan       |
| 2.             | Absen Pulang       | Memasukkan    | Muncul informasi  | Pada gambar     |
|                |                    | kode karyawan | data absen pulang | 4.19 data absen |
|                |                    | dan melakukan | telah tersimpan   | pulang          |
|                |                    | absen pulang  |                   | tersimpan       |

Tabel 4. 8 Hasil Uji Coba *Form* Presensi

# **4.2.8. Uji Coba** *Form* **Lembur**

Pada *form* lembur berisi tentang daftar karyawan yang akan lembur pada hari yang telah ditentukan. *Form* ini digunakan untuk mengontrol siapa saja karyawan yang lembur atau tidak. Cara penggunaan form ini adalah memasukkan nama karyawan dengan menekan *button* cari, kemudian memasukkan jam akhir lembur pada kolom batas lembur.

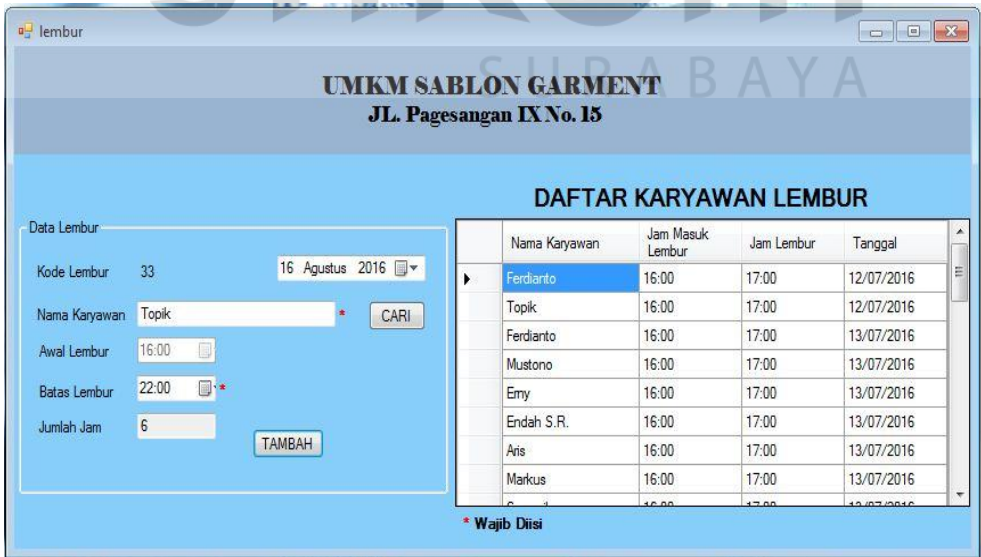

Gambar 4. 20 Tampilan *Form* Lembur

Saat pengisian daftar karyawan yang akan lembur pihak administrasi harus mengisi daftar tersebut pada hari sebelumnya jika *form* ini diisi pada hari tersebut maka muncul informasi tanggal lembur minimal adalah tanggal besok.

|                     |                         |                                                     |             | <b>UMKM SABLON GARMENT</b>                             |                                                |                         |                                        |
|---------------------|-------------------------|-----------------------------------------------------|-------------|--------------------------------------------------------|------------------------------------------------|-------------------------|----------------------------------------|
|                     |                         |                                                     |             | JL. Pagesangan IX No. 15                               |                                                |                         |                                        |
|                     |                         |                                                     |             |                                                        |                                                |                         |                                        |
|                     |                         |                                                     |             |                                                        | <b>DAFTAR KARYAWAN LEMBUR</b>                  |                         |                                        |
| Data Lembur         |                         |                                                     |             | Nama Karyawan                                          | Jam Masuk<br>Lembur                            | Jam Lembur              | Tanggal                                |
| Kode Lembur         | 33                      | 16 Agustus 2016 <b>W</b>                            |             | Ferdianto                                              | 16:00                                          | 17:00                   | 12/07/2016                             |
| Nama Karyawan       | <b>Topik</b>            | <b>CARI</b>                                         |             | Topik                                                  | 16:00                                          | 17:00                   | 12/07/2016                             |
|                     | 16:00                   |                                                     |             | Ferdianto                                              | 16:00                                          | 17:00                   | 13/07/2016                             |
| Awal Lembur         | B                       |                                                     | tugas_akhir |                                                        | 家康                                             | $\Sigma$<br><b>Tara</b> | 13/07/2016                             |
| <b>Batas Lembur</b> | 22:00<br>$\blacksquare$ |                                                     |             |                                                        |                                                |                         | 13/07/2016                             |
| Jumlah Jam          | $6\phantom{a}$          |                                                     |             |                                                        |                                                |                         | 13/07/2016                             |
|                     |                         | TAMBAH                                              |             | Tanggal Lembur Minimal Adalah Tanggal Besok            |                                                |                         | 13/07/2016                             |
|                     |                         |                                                     |             |                                                        |                                                |                         | 13/07/2016                             |
|                     |                         |                                                     |             |                                                        |                                                |                         | 12.07.024c                             |
|                     |                         |                                                     |             |                                                        |                                                | OK                      |                                        |
|                     |                         |                                                     |             |                                                        |                                                |                         |                                        |
|                     |                         | Gambar 4. 21 Tampilan Form Lembur Pengisian Tanggal |             |                                                        |                                                |                         |                                        |
| all lembur          |                         |                                                     |             |                                                        |                                                |                         |                                        |
|                     |                         |                                                     |             | <b>UMKM SABLON GARMENT</b><br>JL. Pagesangan IX No. 15 |                                                |                         |                                        |
|                     |                         |                                                     |             |                                                        | <b>DAFTAR KARYAWAN LEMBUR</b>                  |                         |                                        |
| Data Lembur         |                         |                                                     |             | Nama Karyawan                                          | Jam Masuk<br>Lembur                            | Jam Lembur              | $\Box \Box$<br>Tanggal                 |
| Kode Lembur         | 33                      | 18 Agustus 2016 W                                   | k           | Ferdianto                                              | 16:00                                          | 17:00                   | 12/07/2016                             |
| Nama Karyawan       | Topik                   |                                                     |             | Topik                                                  | 16:00                                          | 17:00                   |                                        |
|                     |                         | CARI                                                |             | Ferdianto                                              | 16:00                                          | 17:00                   |                                        |
| Awal Lembur         | 16:00<br>圓              |                                                     |             | Mustono                                                | 16:00                                          | 17:00                   | 12/07/2016<br>13/07/2016<br>13/07/2016 |
| <b>Batas Lembur</b> | 23:00<br>[6] •■         |                                                     |             | Emy                                                    | 16:00                                          | 17:00                   | 13/07/2016                             |
| Jumlah Jam          | $\overline{7}$          |                                                     |             | magazine m                                             | $10 - 00$                                      | 17.00                   | 12/07/2016<br>$\mathbf{x}$             |
|                     |                         | <b>TAMBAH</b>                                       |             | tugas_akhir                                            |                                                |                         | 2016                                   |
|                     |                         |                                                     |             |                                                        |                                                |                         | /2016                                  |
|                     |                         |                                                     |             |                                                        | Jumlah Jam Lembur Tidak Boleh Lebih Dari 3 Jam |                         |                                        |

Gambar 4. 22 Tampilan *Form* Lembur Pengisian Batas Lembur

Pada kolom batas lembur berfungsi untuk mengisi jam akhir lembur karyawan dan kolom tersebut diisi tidak melebihi batas waktu yang ditentukan yakni 3 jam. Jika melebihi batas waktu, muncul informasi jumlah jam lembur tidak boleh lebih dari 3 jam.

| N <sub>o</sub> | Tujuan         | <i>Input</i>             | Output Diharapkan | <b>Output Sistem</b> |
|----------------|----------------|--------------------------|-------------------|----------------------|
| 1.             | Mengisi dan    | Pilih <i>button</i> cari | Keluar informasi  | Pada gambar          |
|                | menambahkan    | dan memilih              | data lembur telah | $4.20$ data          |
|                | data karyawan  | nama karyawan            | disimpan          | lembur telah         |
|                | lembur         |                          |                   | tersimpan            |
| 2.             | Mengisi        | Mengisi tanggal          | Keluar informasi  | Pada gambar          |
|                | tanggal lembur | sekarang                 | tanggal lembur    | 4.21 tanggal         |
|                |                |                          | minimal adalah    | lembur minimal       |
|                |                |                          | tanggal besok     | tanggal besok        |
| 3.             | Mengisi batas  | Mengisi lebih            | Keluar informasi  | Pada gambar          |
|                | lembur         | dari 3 jam               | jumlah jam lembur | 4.22 jumlah jam      |
|                |                |                          | tidak boleh lebih | lembur tidak         |
|                |                |                          | dari 3 jam        | boleh lebh dari      |
|                |                |                          |                   | 3 jam                |
|                |                |                          |                   |                      |

Tabel 4. 9 Hasil Uji Coba *Form* Lembur

# **4.2.9. Uji Coba** *Form* **Peminjaman**

*Form* peminjaman memiliki data karyawan dan data peminjaman. Data karyawan berisi kode karyawan dan nama karyawan, sedangkan data pinjaman berisi tanggal peminjaman, kode peminjaman, jumlah peminjaman, cicilan dan angsuran per minggu. Pada kolom cicilan memiliki syarat yaitu peminjaman kurang dari Rp. 500.000 cicilan maksimal 5 kali, peminjaman kurang dari Rp. 1.000.000 cicilan maksimal 10 kali, peminjaman kurang dari Rp. 2.000.000 cicilan maksimal 15 kali, peminjaman kurang dari Rp. 3.000.000 cicilan maksimal 20 kali.

**P**eminjaman **UMKM SABLON GARMENT** JL. Pagesangan IX No. 15 **Form Peminjaman** Data Karvawar  $\star$   $\boxed{\phantom{a}$  Cari K0003 Kode Karvawan Cari Data Peminjamar khofifa Nama Karyawan Kode<br>Peminjaman Kode Karyawan Jumlah Nama Karvawan Piniama K0001 Hendra Prasetya 100000 ь  $\frac{1}{2016}$ **Tanggal Peminja**  $|07|$ Juli **P0002** K0002 Arista 100000 Kode Peminiaman P0004 P0003 K0004 Nina 100000 Jumlah Pemini 100000  $\ast$  $\overline{02}$ Cicilan 50000 Angsuran/Minggu Wajib Diisi HAPUS KELUAR **SIMPAN** Gambar 4. 23 Tampilan *Form* Peminjaman **Peminjaman UMKM SABLON GARMENT** JL. Pagesangan IX No. 15 **Form Peminjaman** Data Karya Kode Karvawan Knnn4 Cari Data Peminjaman Nama Karvawan Nina Kode<br>Peminjamar Jumlah Kode Karyawan Nama Karyawan P0001 K0001 Hendra Prasetya 100000 06  $\rm{Juli}$  $2016 -$ Tanggal Peminjaman P0002 K0002 100000 Arista Kode Peminiaman P0003 100000 Informasi  $\overline{\mathbf{x}}$ Jumlah Peminiaman l, Cicilan  $\overline{2}$ Angsuran/Minggu 50000 Data Peminjaman Telah Dihapus ← |<br>\* Wajib Diisi  $OK$ HAPLIS KELUAR

Gambar 4. 24 Tampilan Hapus *Form* Peminjaman

Proses hapus dapat dilakukan dengan cara pilih tabel data peminjaman yang akan dihapus, kemudian pilih *icon* hapus maka akan muncul informasi data peminjaman dihapus dan pilih *button* ok. Proses hapus dapat dilihat pada Gambar 4.24.

| N <sub>o</sub> | Tujuan      | <b>Input</b>        | Output Diharapkan     | Output Sistem     |
|----------------|-------------|---------------------|-----------------------|-------------------|
| 1.             | Simpan data | Memasukkan data     | 1. Tampil informasi   | Pada gambar 4.23  |
|                | peminjaman  | peminjaman pada     | data tersimpan.       | data berhasil     |
|                |             | kolom peminjaman    | 2. Tampil data        | disimpan di tabel |
|                |             | kemudian pilih icon | peminjaman yang       | peminjaman        |
|                |             | simpan.             | ditambahkan pada      |                   |
|                |             |                     | tabel peminjaman.     |                   |
| 2.             | Hapus data  | Pilih tabel         | Tampil informasi      | Pada gambar 4.24  |
|                | peminjaman  | peminjaman dan data | data dihapus dan data | data berhasil     |
|                |             | muncul pada kolom,  | peminjaman berhasil   | dihapus           |
|                |             | kemudian pilih icon | dihapus.              |                   |
|                |             | sampah/hapus.       |                       |                   |

Tabel 4. 10 Hasil Uji Coba Form Peminjaman

# **4.2.10. Uji Coba** *Form* **Penggajian**

# **& INFORMATIKA**

*Form* penggajian merupakan *form* yang digunakan untuk menghitung gaji setiap karyawan. Di dalam form ini terdapat kolom nama karyawan, bagian, gaji pokok, uang lembur, uang makan dan total gaji kotor, peminjaman/cicilan, total gaji bersih dan pembayaran pribadi. Untuk menggunakan *form* gaji ini pengguna hanya menekan tombol *button* cari untuk menampilkan nama karyawan sedangkan kolom-kolom yang tersedia terisi secara otomatis. *Form* penggajian dapat dilihat pada gambar 4.25

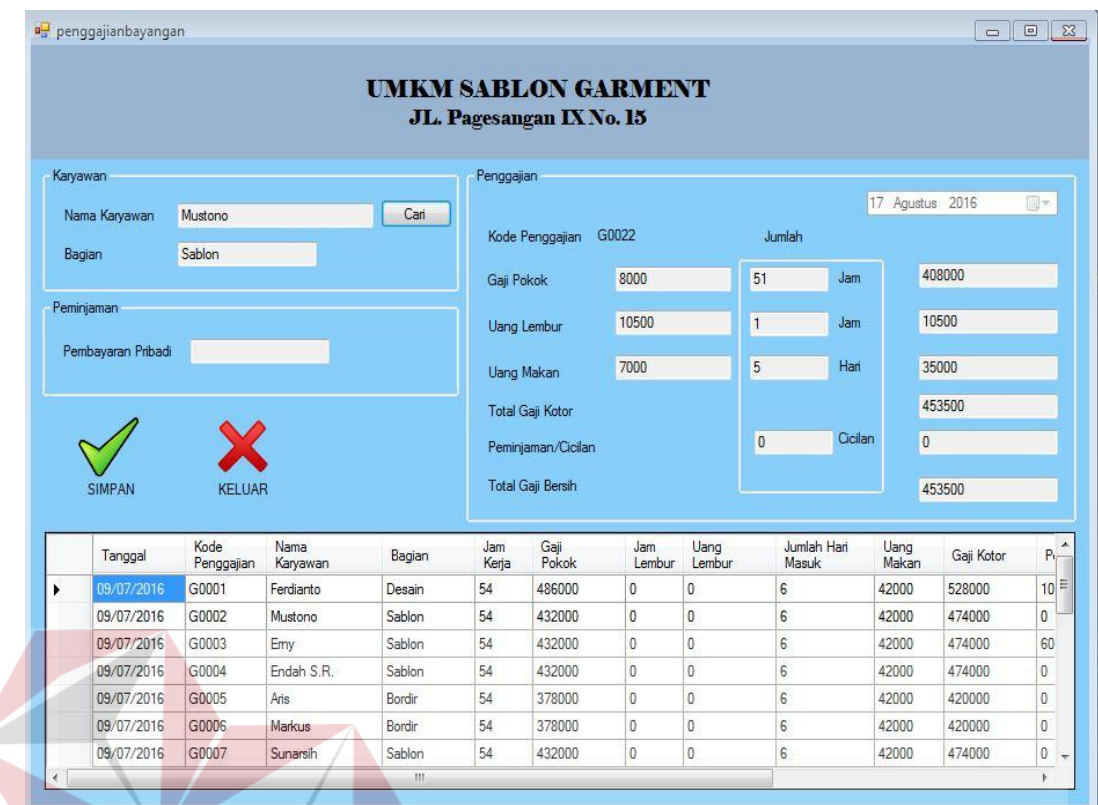

# Gambar 4. 25 Tampilan *Form* Penggajian

# Tabel 4. 11 Hasil Uji Coba *Form* Penggajian

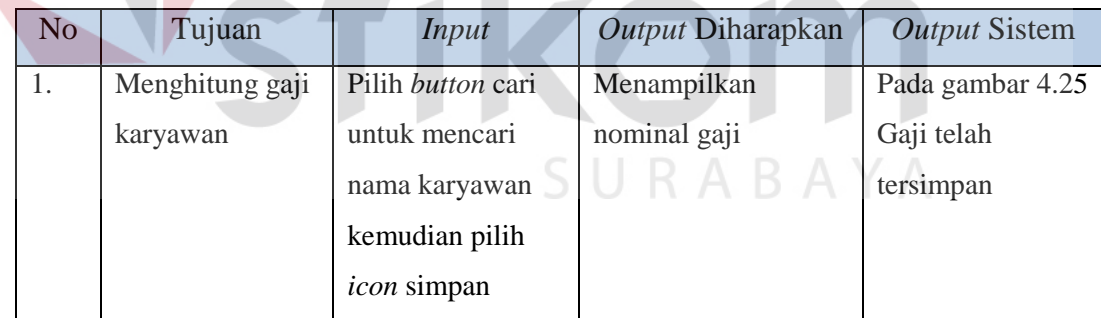

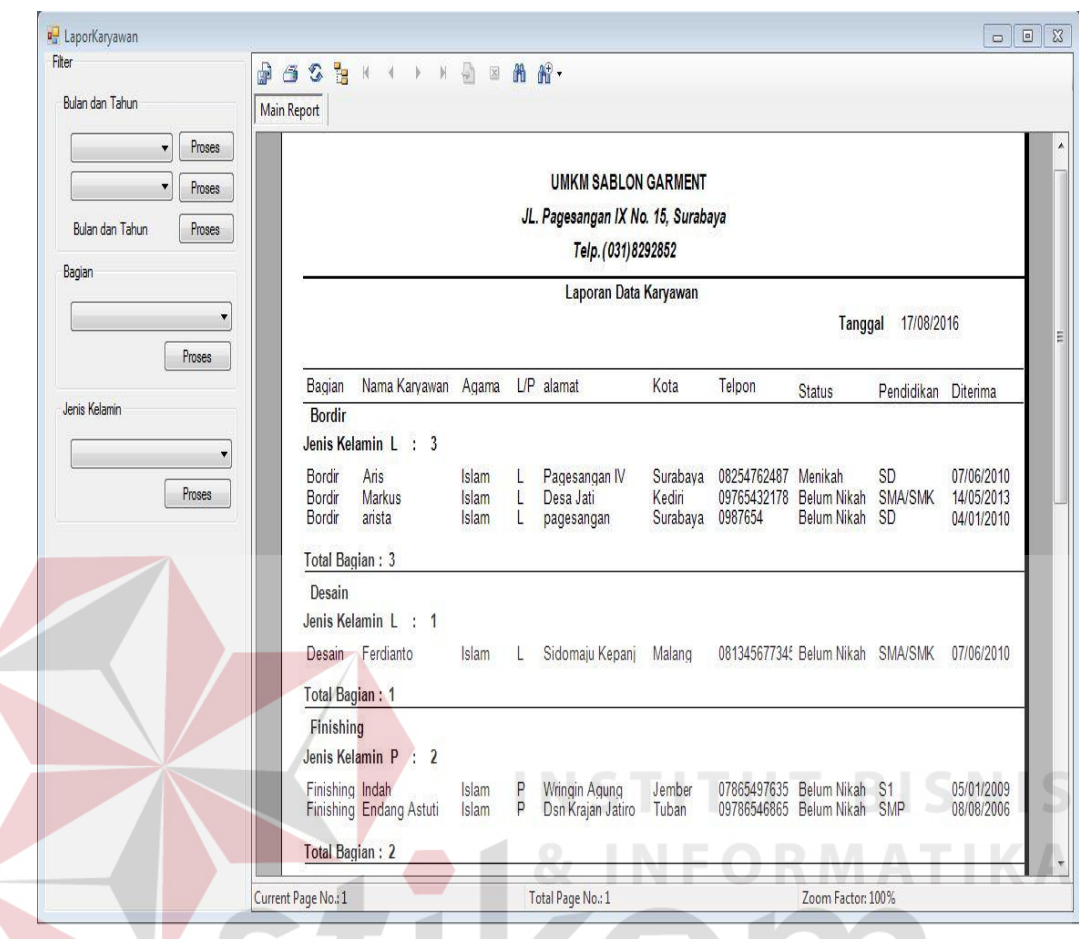

**4.2.11. Uji Coba** *Form* **Cetak Laporan Data Karyawan**

Gambar 4. 26 Tampilan *Form* Laporan Data Karyawan

*Form* ini berfungsi untuk mencetak laporan data karyawan. Cara penggunaan form ini dapat dilakukan dengan empat cara yaitu pengguna memilih bulan dan tahun untuk mengetahui siapa saja karyawan yang diterima pada bulan dan tahun tersebut. Kedua, memilih bagian karyawan pada kolom filter bagian dan ketiga, memilih jenis kelamin kemudian pilih *button* proses. Tampilan *form* cetak laporan data karyawan dapat dilihat pada gambar 4.26

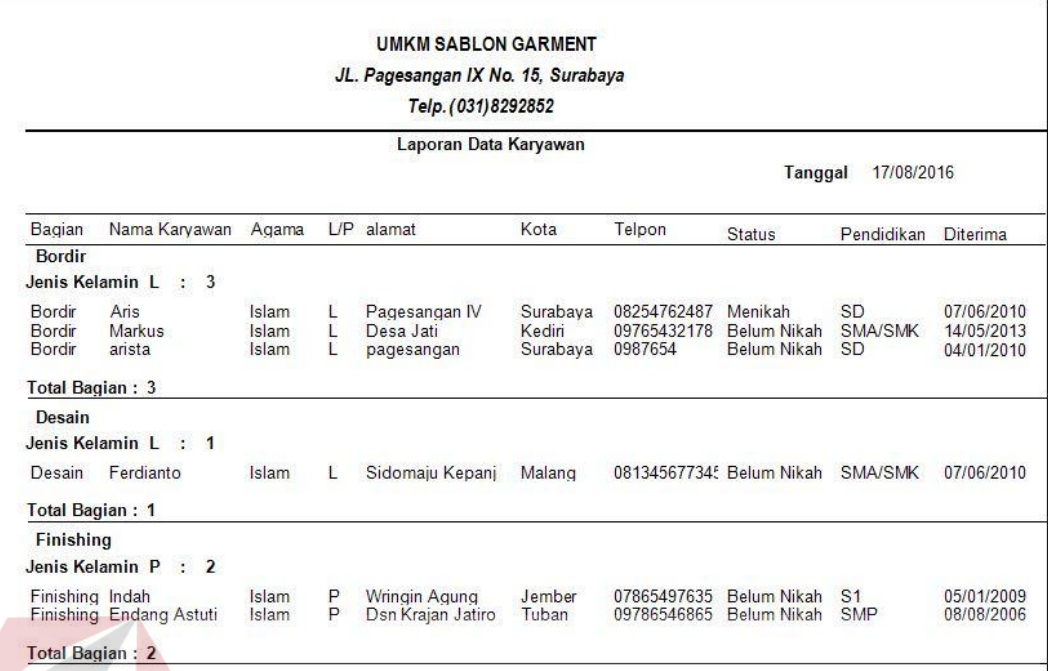

# Gambar 4. 27 Laporan Data Karyawan

Tabel 4. 12 Hasil Uji Coba *Form* Laporan Data Karyawan

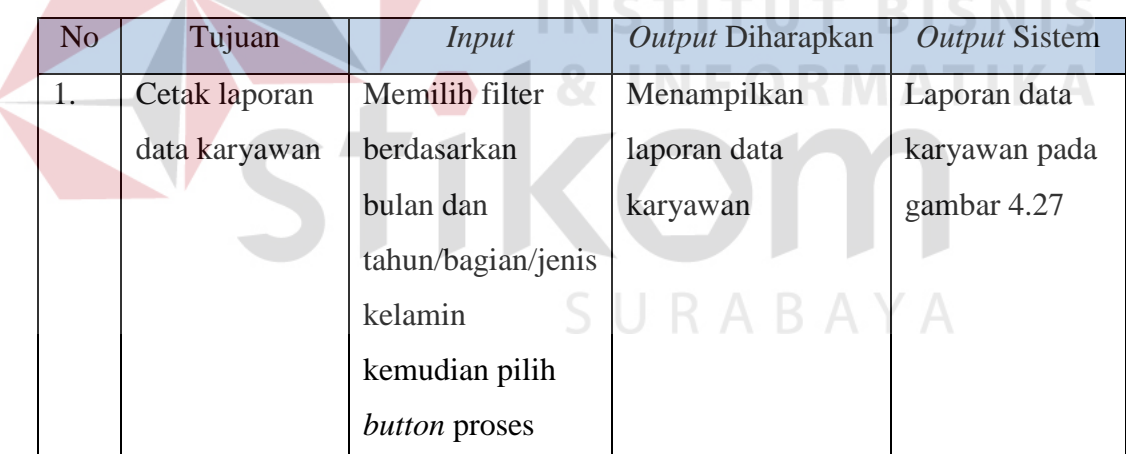

# **4.2.12. Uji Coba** *Form* **Cetak Surat Perintah Lembur**

*Form* ini berfungsi untuk mencetak surat perintah lembur ketika pihak UMKM Sablon Garment menginginkan karyawan melakukan lembur. Laporan ini berisi nama-nama karyawan yang akan melakukan lembur. Cara penggunaan *form* ini yaitu pengguna memilih tanggal lembur kemudian pilih *button* proses. Tampilan *form* cetak surat perintah lembur dapat dilihat pada gambar 4.28

# $a_{\alpha}^{\square}$  cetak\_surat\_lembur<br>Filter

Harian 13 Juli 2016

 $\square$  . Proses  $\overline{a}$ 

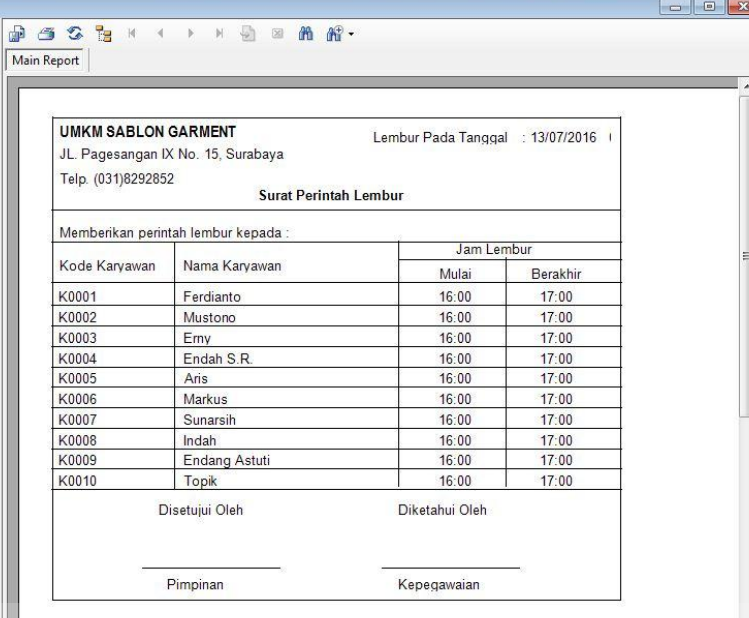

# Gambar 4. 28 Tampilan *Form* Surat Perintah Lembur

| Telp. (031)8292852 | Surat Perintah Lembur              |                | ITUT BISNI |
|--------------------|------------------------------------|----------------|------------|
|                    | Memberikan perintah lembur kepada: | Jam Lembur     | ПK         |
| Kode Karyawan      | Nama Karyawan                      | Mulai          | Berakhir   |
| K0001              | Ferdianto                          | 16:00          | 17:00      |
| K0002              | Mustono                            | 16:00          | 17:00      |
| K0003              | Erny                               | 16:00          | 17:00      |
| K0004              | Endah S.R.                         | 16:00          | 17:00      |
| K0005              | Aris                               | 16:00          | 17:00      |
| K0006              | Markus                             | 16:00          | 17:00      |
| K0007              | Sunarsih                           | 16:00          | 17:00      |
| K0008              | Indah                              | 16:00          | 17:00      |
| K0009              | <b>Endang Astuti</b>               | 16:00          | 17:00      |
| K0010              | Topik                              | 16:00          | 17:00      |
|                    | Disetujui Oleh                     | Diketahui Oleh |            |

Gambar 4. 29 Surat Perintah Lembur

| N <sub>o</sub> | Tujuan          | Input           | Output Diharapkan | <b>Output Sistem</b> |
|----------------|-----------------|-----------------|-------------------|----------------------|
|                | Mencetak surat  | Memilih tanggal | Surat Perintah    | Surat Perintah       |
|                | perintah lembur | lembur.         | Lembur            | Lembur pada          |
|                |                 |                 |                   | gambar 4.29          |

Tabel 4. 13 Hasil Uji Coba *Form* Surat Perintah Lembur

# **4.2.13. Uji Coba** *Form* **Cetak Laporan Peminjaman**

*Form* ini berfungsi untuk mencetak laporan peminjaman. Terdapat 4 cara penggunaan form ini yaitu pertama, pengguna memilih tanggal pada kolom harian. Kedua, pengguna memilih bulan dan tahun. Ketiga, pengguna memilih nama karyawan pada kolom karyawan dan keempat memilih keterangan pelunasan pada filter keterangan pelunasan, kemudian pilih *button* proses. Tampilan *form* cetak laporan data karyawan dapat dilihat pada gambar 4.30

| 2016<br>$\overline{\mathbb{R}}$<br>04<br>Juli<br>Proses        |                                                  |                                                                                         |                   |                |             |            |                |               |  |
|----------------------------------------------------------------|--------------------------------------------------|-----------------------------------------------------------------------------------------|-------------------|----------------|-------------|------------|----------------|---------------|--|
| Bulan dan Tahun<br>Proses<br>Juli<br>$\blacktriangledown$      |                                                  | <b>UMKM SABLON GARMENT</b><br>JL. Pagesangan IX No. 15, Surabaya<br>Telp. (031) 8292852 |                   |                |             |            |                |               |  |
| Proses<br>$\overline{\mathbf{v}}$<br>Bulan dan Tahun<br>Proses | Laporan Data Peminjaman<br>04/09/2016<br>Tanggal |                                                                                         |                   |                |             |            |                |               |  |
| Karyawan                                                       | Tanggal                                          | Nama Karyawan                                                                           | Jumlah Peminjaman | Cicilan        | Angsuran    | Keterangan | Jumlah Cicilan | Sisa Angsuran |  |
|                                                                | 06/07/2016                                       | Ferdianto                                                                               | Rp. 1.000.000     | 10             | Rp. 100,000 | Belum      | $\overline{3}$ | Rp. 700,000   |  |
|                                                                | 07/07/2016                                       | Emy                                                                                     | Rp. 300.000       | 5              | Rp. 60,000  | Belum      | $\overline{2}$ | Rp. 180,000   |  |
| Proses                                                         | 07/07/2016                                       | Endang Astuti                                                                           | Rp. 250.000       | $\overline{4}$ | Rp. 62,500  | Belum      | $\overline{2}$ | Rp. 125,000   |  |
| Keterangan Pelunasan                                           |                                                  | <b>Total Peminjaman</b>                                                                 | Rp. 1.550.000,00  |                |             |            |                |               |  |

Gambar 4. 30 Tampilan *Form* Cetak Laporan Peminjaman

# **UMKM SABLON GARMENT** JL. Pagesangan IX No. 15, Surabaya Telp. (031) 8292852

#### Laporan Data Peminjaman Tanggal 04/09/2016 Tanggal Nama Karyawan Jumlah Peminjaman Cicilan Angsuran Keterangan Jumlah Cicilan Sisa Angsuran 06/07/2016 Rp. 1.000.000  $10$ Rp. 100,000  $\overline{3}$ Rp. 700,000 Ferdianto Belum Belum  $\overline{c}$  $\overline{5}$ 07/07/2016 Emy Rp. 300.000 Rp. 60,000 Rp. 180,000  $\overline{4}$ Belum  $\overline{2}$ 07/07/2016 Endang Astuti Rp. 250.000 Rp. 62,500 Rp. 125,000 Total Peminjaman Rp. 1.550.000,00

# Gambar 4. 31 Laporan Peminjaman

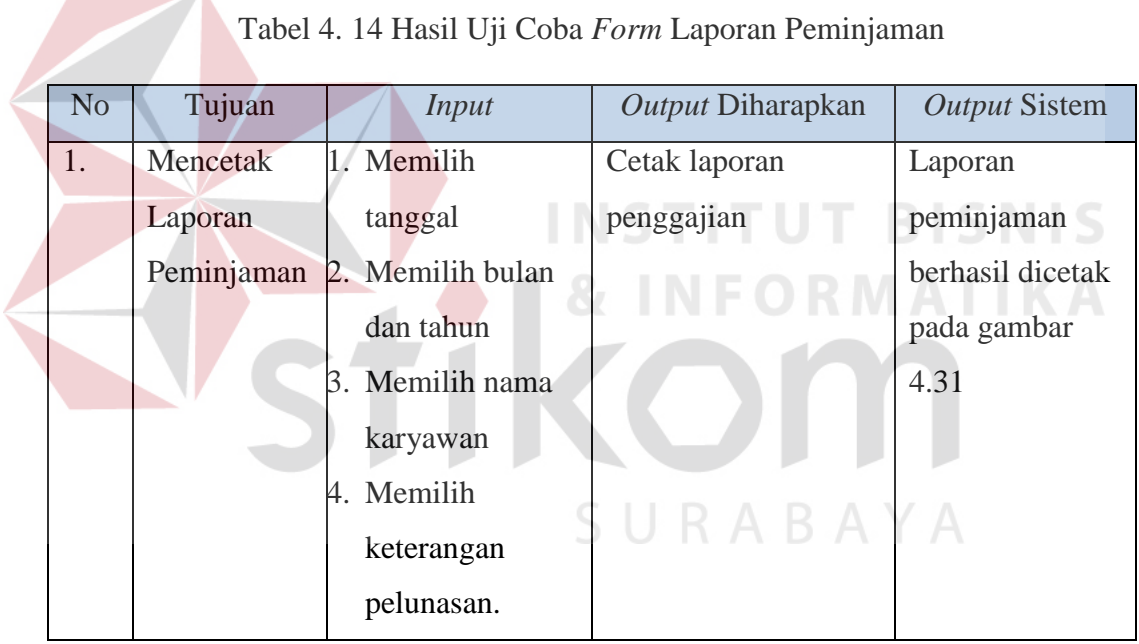

# **4.2.14. Uji Coba** *Form* **Cetak Laporan Penggajian**

*Form* ini berfungsi untuk mencetak laporan penggajian. Cara penggunaan form ini dapat dilakukan dengan empat cara yaitu pertama, pengguna memilih tanggal. Kedua, pengguna memilih bulan dan tahun. Ketiga, pengguna memilih nama karyawan dan keempat memilih berdasarkan bagian kemudian pilih *button* proses. Tampilan *form* cetak laporan penggajian dapat dilihat pada gambar 4.32.

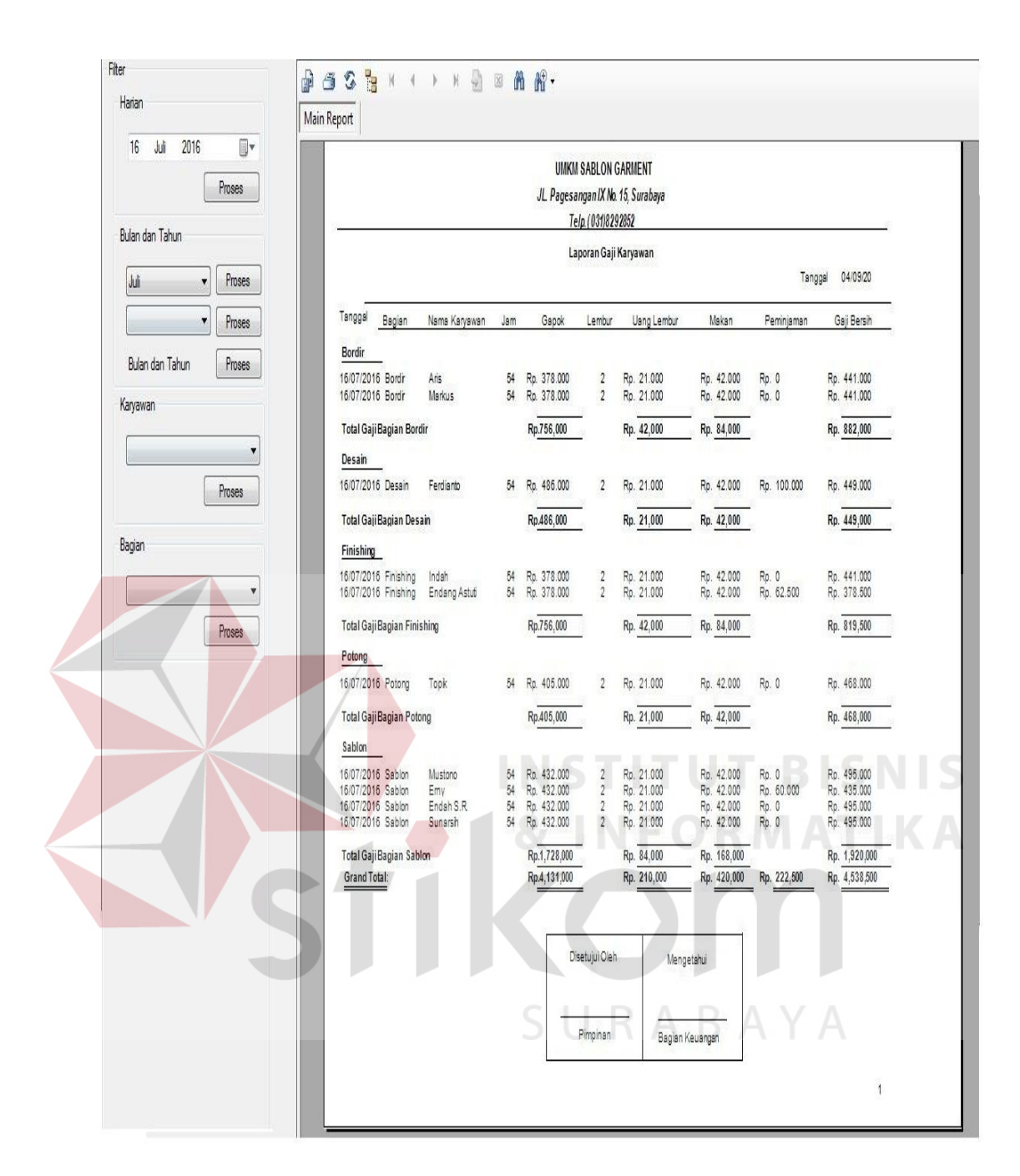

Gambar 4. 32 Tampilan *Form* Cetak Laporan Penggajian

|                                        |                          |                       |          | JL Pagesangan IX No. 15, Surabaya | UMKM SABLON GARMENT<br>Telp.(031)8292852 |                           |                          |       |             |                            |
|----------------------------------------|--------------------------|-----------------------|----------|-----------------------------------|------------------------------------------|---------------------------|--------------------------|-------|-------------|----------------------------|
|                                        |                          |                       |          |                                   | Laporan Gaji Karyawan                    |                           |                          |       |             |                            |
|                                        |                          |                       |          |                                   |                                          |                           |                          |       | Tanggal     | 04/09/20                   |
| Tanggal                                | Bagian                   | Nama Karyawan         | Jam      | Gapok                             | Lembur                                   | Uang Lembur               | Makan                    |       | Peminjaman  | Gaji Bersih                |
| Bordin                                 |                          |                       |          |                                   |                                          |                           |                          |       |             |                            |
| 16/07/2016 Bordin                      |                          | Aris                  | 54       | Rp. 378.000                       | 2                                        | Rp. 21.000                | Rp. 42.000               | Rp. 0 |             | Rp. 441.000                |
| 16/07/2016 Bordin                      |                          | Markus                | 54       | Rp. 378.000                       | $\overline{2}$                           | Rp. 21.000                | Rp. 42.000               | Ro. 0 |             | Rp. 441.000                |
| Total Gaji Bagian Bordir               |                          |                       |          | Rp.756,000                        |                                          | Rp. 42,000                | Rp. 84,000               |       |             | Rp. 882,000                |
| Desain                                 |                          |                       |          |                                   |                                          |                           |                          |       |             |                            |
| 16/07/2016 Desain                      |                          | Ferdianto             | 54       | Rp. 486.000                       | $\overline{2}$                           | Rp. 21.000                | Rp. 42.000               |       | Rp. 100.000 | Rp. 449.000                |
| <b>Total Gaji Bagian Desain</b>        |                          |                       |          | Rp.486,000                        |                                          | Rp. 21,000                | Rp. 42,000               |       |             | Rp. 449,000                |
| Finishing                              |                          |                       |          |                                   |                                          |                           |                          |       |             |                            |
| 16/07/2016 Finishing                   |                          | Indah                 | 54       | Rp. 378.000                       | $\overline{2}$                           | Rp. 21.000                | Rp. 42.000               | Ro. 0 |             | Rp. 441.000                |
| 16/07/2016 Finishing                   |                          | Endang Astuti         | 54       | Rp. 378.000                       | $\overline{2}$                           | Rp. 21.000                | Rp. 42.000               |       | Rp. 62.500  | Rp. 378.500                |
| <b>Total Gaji Bagian Finishing</b>     |                          |                       |          | Rp.756,000                        |                                          | Rp. 42,000                | Rp. 84,000               |       |             | Rp. 819,500                |
| Potong                                 |                          |                       |          |                                   |                                          |                           |                          |       |             |                            |
| 16/07/2016 Potong                      |                          | Topk                  | 54       | Rp. 405.000                       | $\overline{2}$                           | Rp. 21.000                | Rp. 42.000               | Ro. 0 |             | Rp. 468.000                |
| <b>Total Gaji Bagian Potong</b>        |                          |                       |          | Rp.405,000                        |                                          | Rp. 21,000                | Rp. 42,000               |       |             | Rp. 468,000                |
| Sablon                                 |                          |                       |          |                                   |                                          |                           |                          |       |             |                            |
| 16/07/2016 Sablon                      |                          | Mustono               | 54       | Rp. 432.000                       | $\overline{2}$                           | Ro. 21.000                | Ro. 42.000               | Ro. 0 |             | Rp. 495.000                |
| 16/07/2016 Sablon                      |                          | Emv                   | 54       | Rp. 432.000                       | $\overline{2}$                           | Rp. 21.000                | Rp. 42.000               |       | Rp. 60.000  | Rp. 435.000                |
| 15/07/2016 Sabion<br>16/07/2016 Sablon |                          | Endah S.R.<br>Sunarsh | 54<br>54 | Rp. 432.000<br>Ro. 432.000        | $\overline{2}$<br>$\overline{2}$         | Rp. 21.000<br>Rp. 21.000  | Rp. 42.000<br>Rp. 42.000 | Rp. 0 | Rp. 0       | Rp. 495.000<br>Rp. 495.000 |
|                                        |                          |                       |          |                                   |                                          |                           |                          |       |             |                            |
|                                        | Total Gaji Bagian Sablon |                       |          | Rp.1,728,000<br>Rp.4,131,000      |                                          | Rp. 84,000<br>Rp. 210,000 | Rp. 168,000              |       |             | Rp. 1,920,000              |
| <b>Grand Total:</b>                    |                          |                       |          |                                   |                                          |                           | Rp. 420,000              |       | Rp. 222,500 | Rp. 4,538,500              |

Gambar 4. 33 Laporan Penggajian

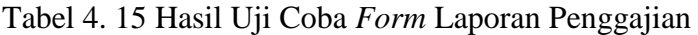

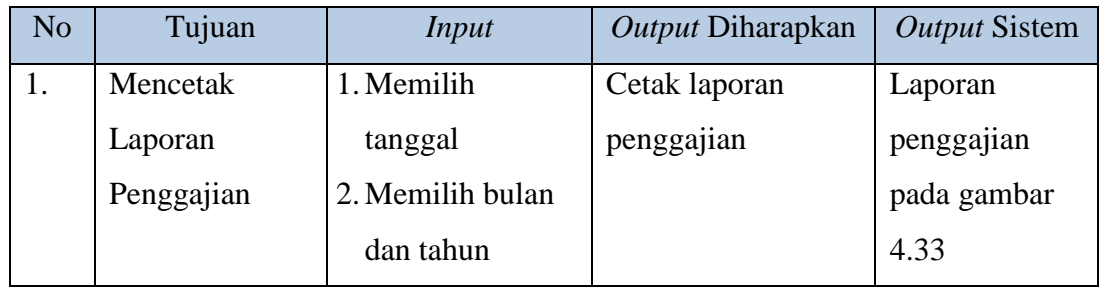

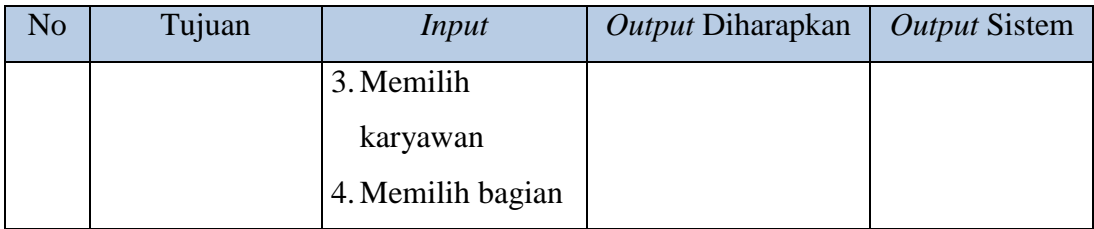

# **4.2.15. Uji Coba** *Form* **Cetak Laporan Kehadiran Karyawan**

*Form* ini berfungsi untuk mencetak laporan kehadiran karyawan per periode. Laporan ini berisi kehadiran karyawan setiap harinya. Cara penggunaan *form* ini yaitu pengguna memilih tanggal awal dan akhir kehadiran pada kolom rekap tanggal kemudian pilih *button* proses. Tampilan *form* cetak laporan kehadiran karyawan per periode dapat dilihat pada gambar 4.34

|                          | Main Report |            | $AB-32H$ $A$ $A$ $B$ $B$ $B$ $B$ $C$ |                     | <b>UMKM SABLON GARMENT</b><br>JL. Pagesangan IX No. 15, Surabaya |                          |              |                        |
|--------------------------|-------------|------------|--------------------------------------|---------------------|------------------------------------------------------------------|--------------------------|--------------|------------------------|
| Tanggal                  |             |            |                                      |                     | Telp. (031) 8292852                                              |                          |              |                        |
| Awal                     |             |            |                                      |                     |                                                                  |                          |              |                        |
| Joli<br>2016<br>同一<br>11 |             |            |                                      | Periode             | 11/07/2016 Sampai 12/07/2016                                     |                          |              |                        |
| Akhir                    |             |            |                                      |                     | Kehadiran Karyawan                                               |                          | Tanggal      | 17/08/2016             |
| 12 Juli<br>同<br>2016     |             | Tanggal    | Nama Karyawan                        | Absen Masuk         | Absen Pulang                                                     | m<br>Kedatangan          | Keterangan   | Lembur                 |
| Proses                   |             | 11/07/2016 | Ferdianto                            | 11/07/2016 06:42:02 | 11/07/2016 16:02:19                                              | <b>TEPAT WAKTU</b>       | <b>MASUK</b> | Belum Terdaftar        |
|                          |             | 11/07/2016 | Mustono                              | 11/07/2016 06:43:15 | 11/07/2016 16:05:19                                              | <b>TEPAT WAKTU MASUK</b> |              | Tidak                  |
|                          |             | 11/07/2016 | Erny                                 | 11/07/2016 06:45:15 | 11/07/2016 16:08:19                                              | <b>TEPAT WAKTU MASUK</b> |              | <b>Belum Terdaftar</b> |
|                          |             | 11/07/2016 | Endah S.R.                           | 11/07/2016 06:47:15 | 11/07/2016 16:10:19                                              | <b>TEPAT WAKTU MASUK</b> |              | Tidak                  |
|                          |             | 11/07/2016 | Aris                                 | 11/07/2016 06:49:15 | 11/07/2016 16:12:19                                              | <b>TEPAT WAKTU MASUK</b> |              | Tidak                  |
|                          |             | 11/07/2016 | Markus                               | 11/07/2016 06:50:15 | 11/07/2016 16:15:19                                              | <b>TEPAT WAKTU MASUK</b> |              | Tidak                  |
|                          |             | 11/07/2016 | Sunarsih                             | 11/07/2016 06:52:15 | 11/07/2016 16:17:19                                              | <b>TEPAT WAKTU MASUK</b> |              | Tidak                  |
|                          |             | 11/07/2016 | Indah                                | 11/07/2016 06:53:15 | 11/07/2016 16:18:19                                              | <b>TEPAT WAKTU MASUK</b> |              | Tidak                  |
|                          |             | 11/07/2016 | Endang Astuti                        | 11/07/2016 06:54:15 | 11/07/2016 16:19:19                                              | <b>TEPAT WAKTU MASUK</b> |              | Tidak                  |
|                          |             | 11/07/2016 | Topik                                | 11/07/2016 06:55:15 | 11/07/2016 16:20:19                                              | <b>TEPAT WAKTU MASUK</b> |              | Tidak                  |
|                          |             | 12/07/2016 | Ferdianto                            | 12/07/2016 06:42:02 | 12/07/2016 17:02:19                                              | <b>TEPAT WAKTU</b>       | MASUK        | <b>Belum Terdaftar</b> |
|                          |             | 12/07/2016 | Mustono                              | 12/07/2016 06:43:15 | 12/07/2016 17:05:19                                              | <b>TEPAT WAKTU MASUK</b> |              | Ya                     |
|                          |             | 12/07/2016 | Erny                                 | 12/07/2016 06:45:15 | 12/07/2016 17:08:19                                              | <b>TEPAT WAKTU MASUK</b> |              | Belum Terdaftar        |
|                          |             | 12/07/2016 | Endah S.R.                           | 12/07/2016 06:47:15 | 12/07/2016 17:10:19                                              | <b>TEPAT WAKTU MASUK</b> |              | Ya                     |
|                          |             | 12/07/2016 | Aris                                 | 12/07/2016 06:49:15 | 12/07/2016 17:12:19                                              | <b>TEPAT WAKTU MASUK</b> |              | Ya                     |

Gambar 4. 34 Tampilan *Form* Laporan Kehadiran Karyawan

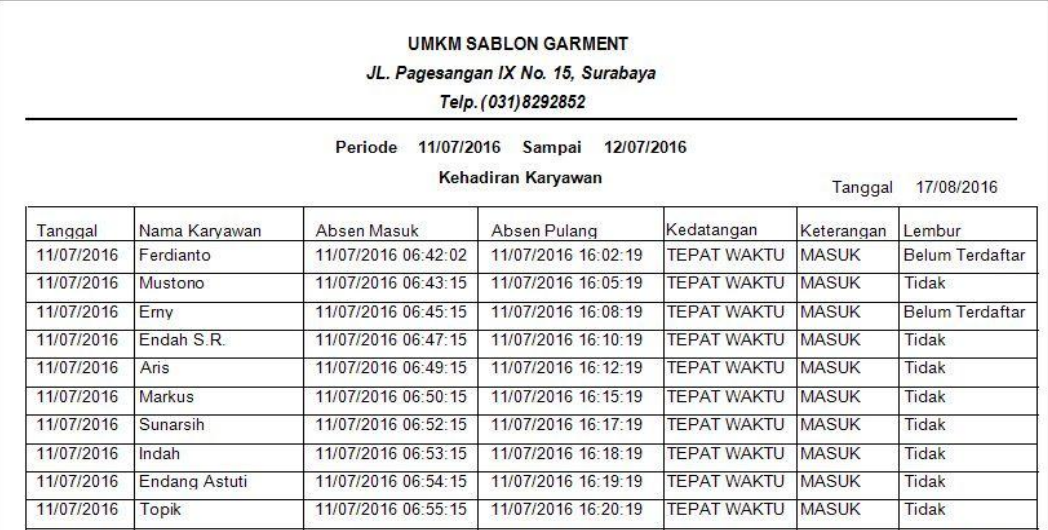

# Gambar 4. 35 Laporan Kehadiran Karyawan

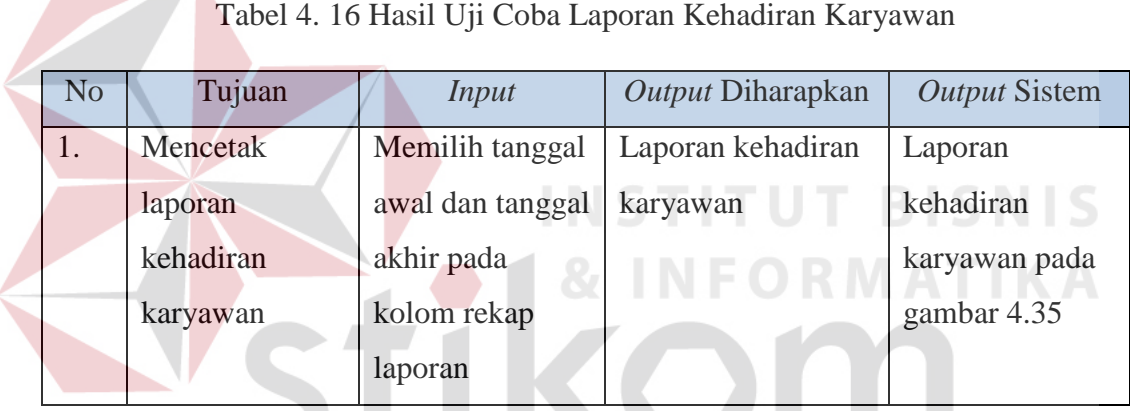

# **4.2.16. Uji Coba** *Form* **Cetak Bukti Peminjaman**

 $\sqrt{2}$ 

*Form* ini berfungsi untuk mencetak bukti peminjaman pada saat karyawan melakukan peminjaman. Laporan ini berisi tentang nominal peminjaman dan cicilan yang akan dibayarkan karyawan setiap minggunya. Cara penggunaan *form* ini yaitu pengguna memilih kode peminjaman kemudian pilih *button* proses. Tampilan *form* cetak bukti peminjaman dapat dilihat pada gambar 4.36

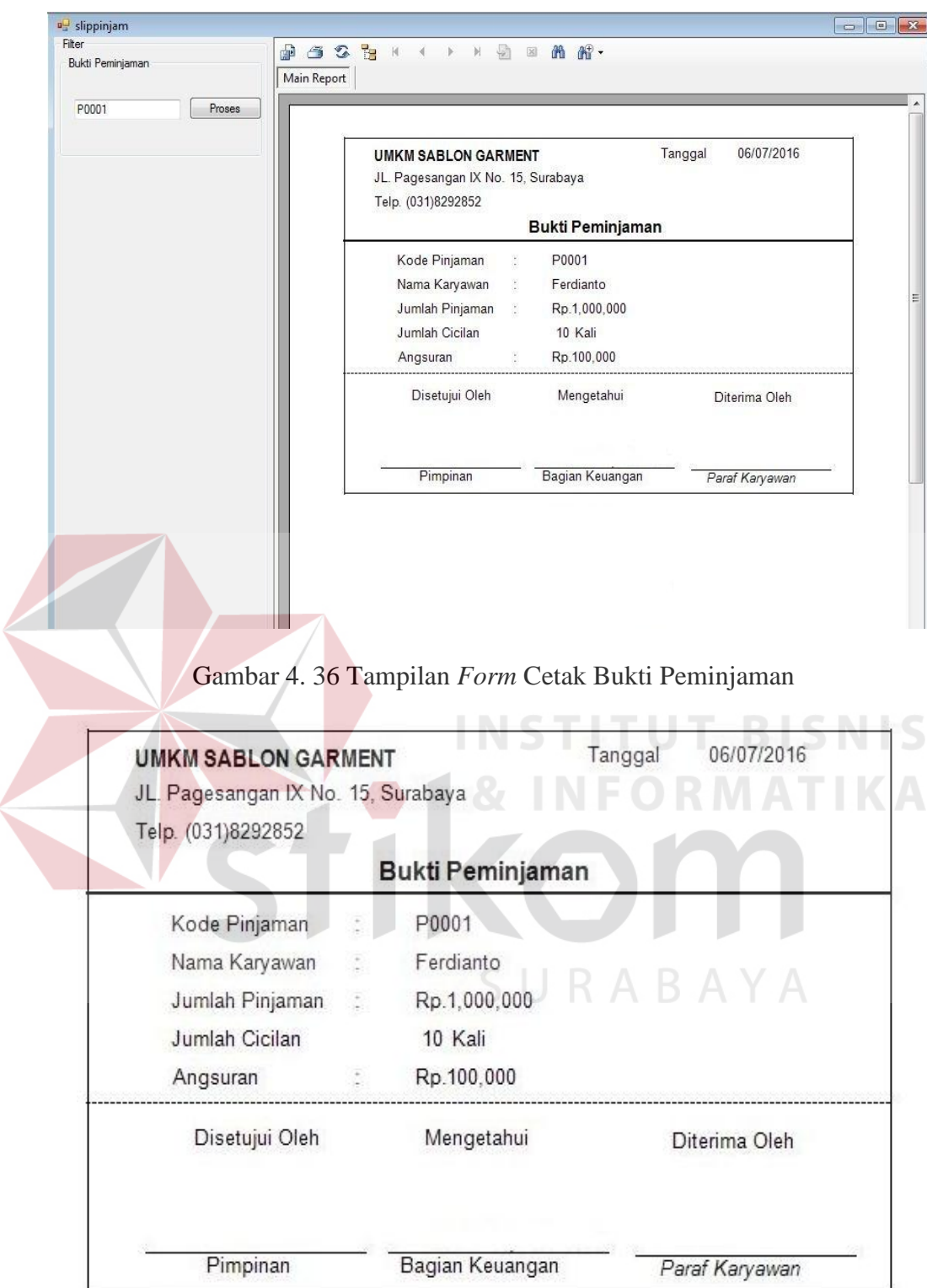

Gambar 4. 37 Bukti Peminjaman

| N <sub>o</sub> | Tujuan         | Input        | Output Diharapkan | <b>Output Sistem</b> |
|----------------|----------------|--------------|-------------------|----------------------|
|                | Mencetak bukti | Memilih kode | Bukti peminjaman  | <b>Bukti</b>         |
|                | peminjaman     | peminjaman   |                   | peminjaman           |
|                |                |              |                   | pada gambar          |
|                |                |              |                   | 4.36                 |

Tabel 4. 17 Hasil Uji Coba Bukti Peminjaman

# **4.2.17. Uji Coba** *Form* **Cetak Slip Penggajian**

*Form* ini berfungsi untuk mencetak slip penggajian. *Form* ini berisi tentang nominal gaji yang diterima karyawan setiap minggunya. Cara penggunaan *form* ini yaitu pengguna mengisi tanggal awal, tanggal akhir dan nama karyawan kemudian pilih *button* proses. Tampilan *form* cetak slip penggajian dapat dilihat pada gambar 4.38 **INFORMATIVE DICITIE** 

| Nama dan Tanggal                          | <b>b</b><br>d<br>50 | $\mathbb{Z}$<br>小<br>M                         | $\mathbb{R}$ .<br>$\mathfrak{m}$ |                          |                            |                            |                            |  |
|-------------------------------------------|---------------------|------------------------------------------------|----------------------------------|--------------------------|----------------------------|----------------------------|----------------------------|--|
|                                           | Main Report         |                                                |                                  |                          |                            |                            |                            |  |
| Ferdianto<br>$\mathbf{v})$                |                     |                                                |                                  |                          |                            |                            |                            |  |
| Awal                                      |                     | UMKM SABLON GARMENT                            |                                  |                          |                            |                            |                            |  |
| $\mathbb{R}^*$<br>Juli<br>2016<br>01      |                     | JL, Pagesangan IX No. 15, Surabaya             |                                  |                          |                            |                            |                            |  |
| Akhir                                     |                     | Telp. (031)8292852                             |                                  | Slip Penggajian          |                            |                            |                            |  |
| $\mathbb{D}^{\star}$<br>24 September 2016 |                     |                                                |                                  |                          |                            |                            |                            |  |
|                                           |                     | Nama Karyawan: Ferdianto<br>Bagian<br>: Desain |                                  |                          | Bulan : Juli 2016          |                            |                            |  |
| Proses                                    |                     |                                                |                                  |                          |                            |                            |                            |  |
|                                           |                     | <b>GAJI POKOK</b>                              | UANG LEMBUR                      | <b>UANG MAKAN</b>        | <b>GAJI KOTOR</b>          | PEMINJAMAN                 | GAJI BERSIH                |  |
|                                           |                     | Rp. 486.000<br>Rp. 486.000                     | Ro. 0<br>Rp. 21.000              | Rp. 42.000<br>Rp. 42.000 | Rp. 528.000<br>Rp. 549.000 | Rp. 100.000<br>Rp. 100.000 | Rp. 428.000<br>Rp. 449.000 |  |
|                                           |                     | Rp. 459.000                                    | Rp. 10.500                       | Rp. 35.000               | Rp. 504.500                | Rp. 100.000                | Rp. 404.500                |  |
|                                           |                     | TOTAL Rp.1,431,000                             | Rp. 31,500                       | Rp. 119,000              | Rp. 1,581,500              | Rp. 300,000                | Rp. 1,281,500              |  |
|                                           |                     |                                                | Disetujui Oleh                   | Mengetahui               |                            | Diterima Oleh              |                            |  |
|                                           |                     |                                                |                                  |                          |                            |                            |                            |  |
|                                           |                     |                                                | Pimpinan                         | Bagian Keuangan          |                            | ParafKaryawan              |                            |  |

Gambar 4. 38 Tampilan *Form* Cetak Slip Penggajian

#### **UMKM SABLON GARMENT**

JL. Pagesangan IX No. 15, Surabaya

Telp. (031)8292852

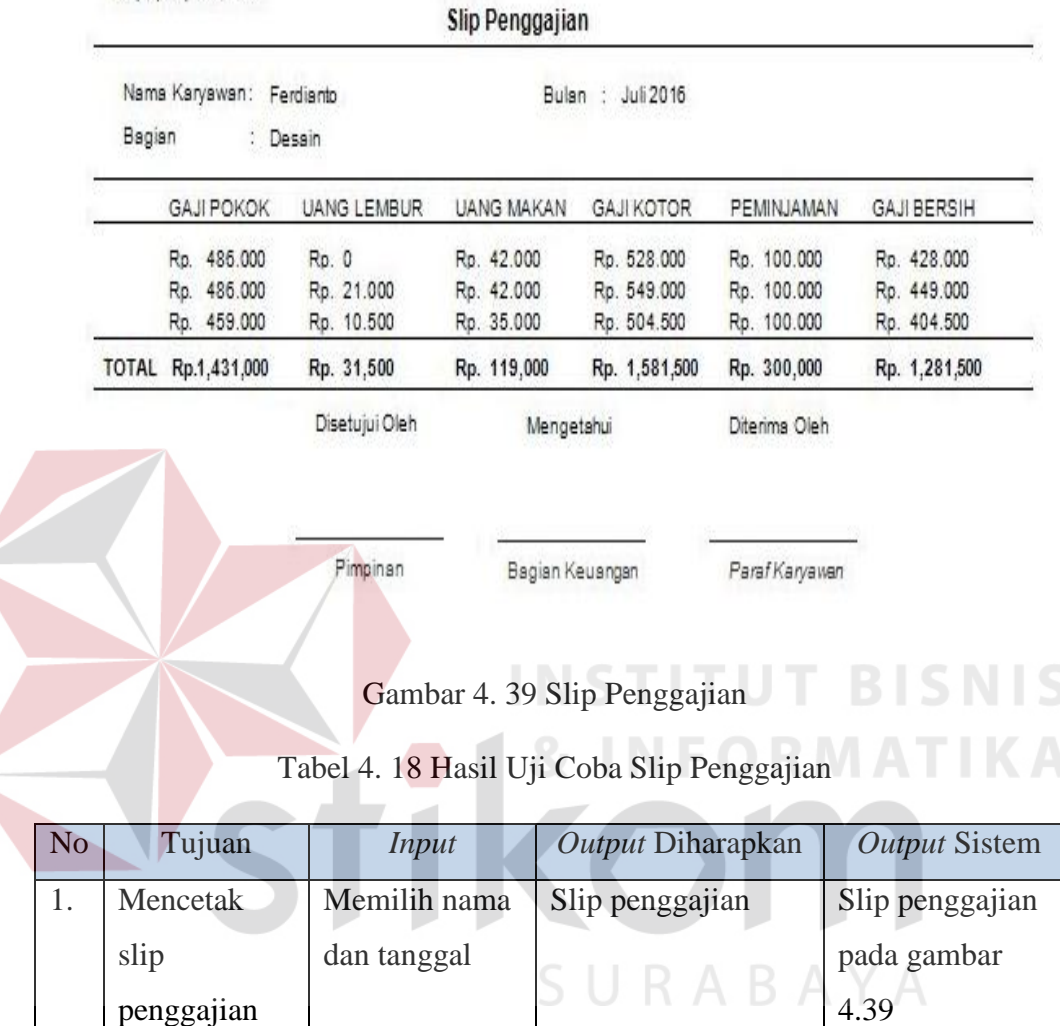

# **4.2.18. Uji Coba** *Form* **Cetak Profil Karyawan**

*Form* ini berfungsi untuk mencetak profil karyawan. *Form* ini berisi tentang profil setiap karyawan. Cara penggunaan *form* ini yaitu pengguna mengisi nama karyawan kemudian pilih *button* proses. Tampilan *form* cetak profil karyawan dapat dilihat pada gambar 4.40

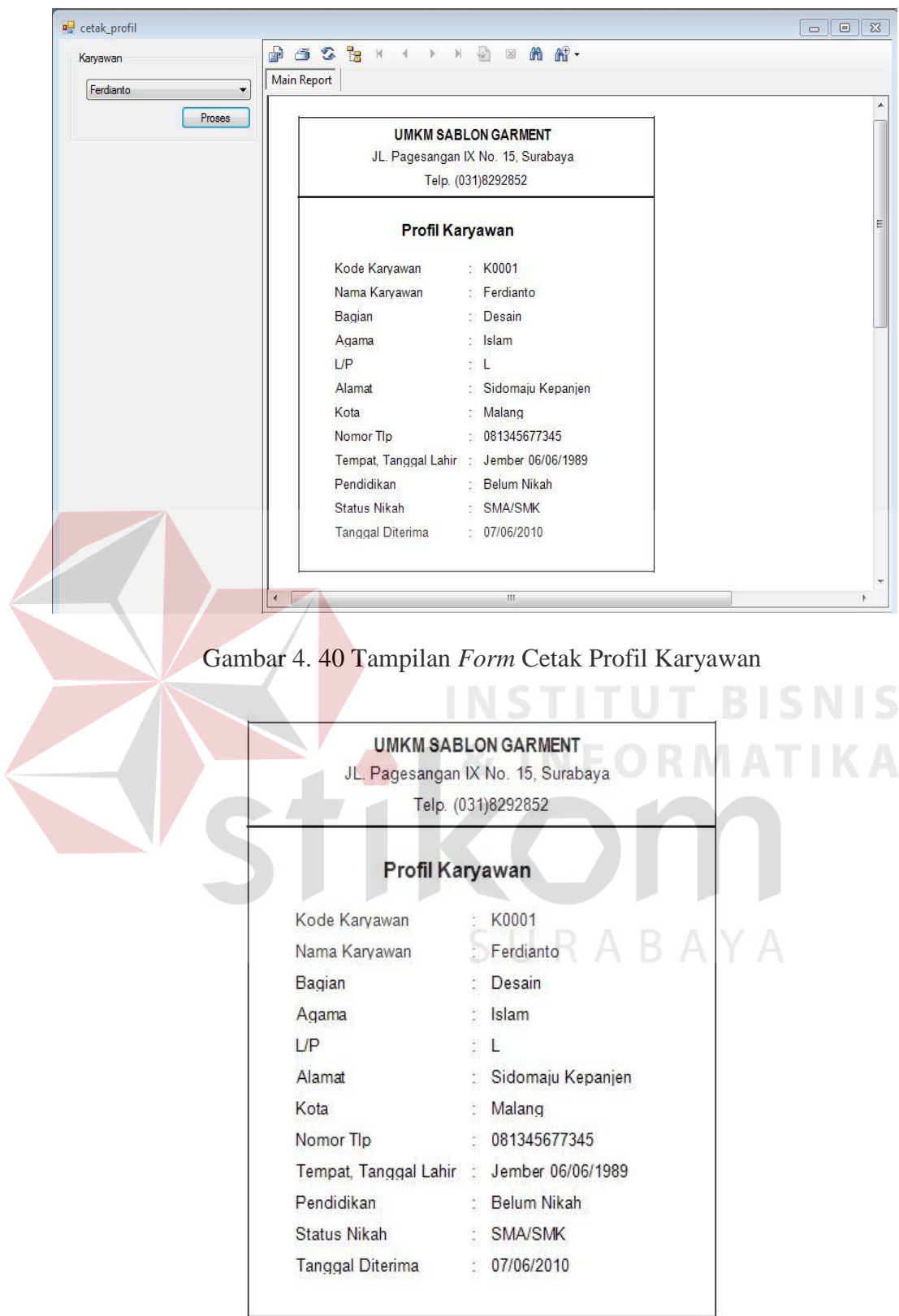

Gambar 4. 41 Profil Karyawan

| N <sub>o</sub> | Tujuan   | Input        | Output Diharapkan | Output Sistem   |
|----------------|----------|--------------|-------------------|-----------------|
|                | Mencetak | Memilih nama | Profil karyawan   | Profil karyawan |
|                | Profil   | karyawan     |                   | pada gambar     |
|                | Karyawan |              |                   | 4.41            |

Tabel 4. 19 Hasil Uji Coba Profil Karyawan

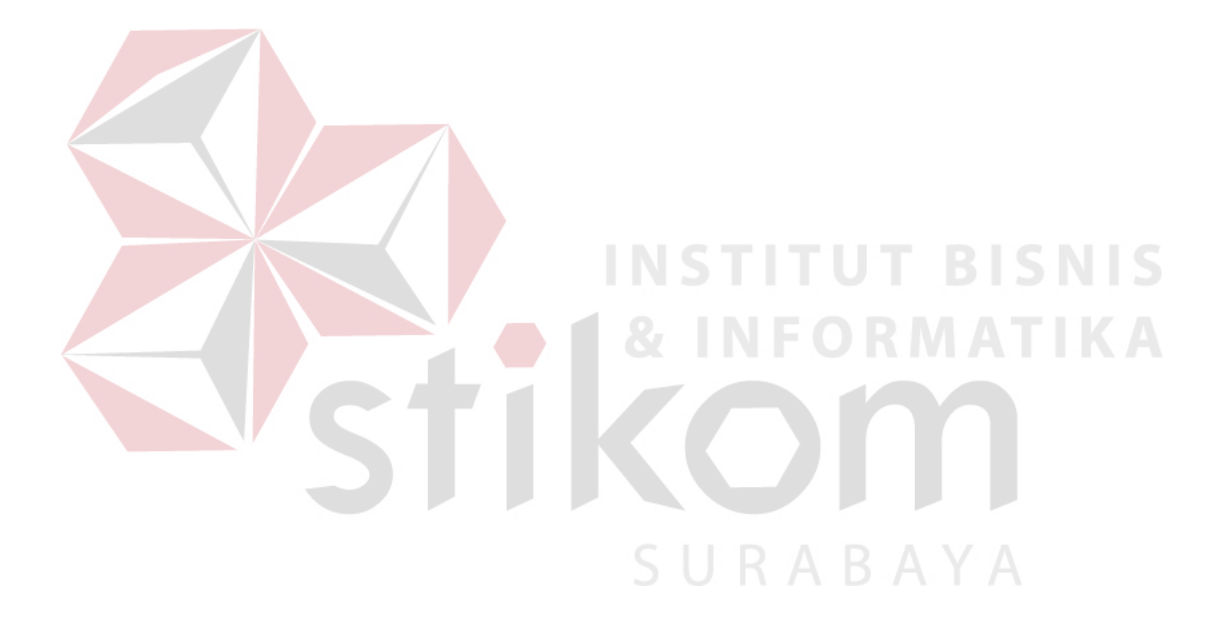